# Blackboard learn<sup>+</sup>

# **My Blackboard & Social Learning**

February 2014

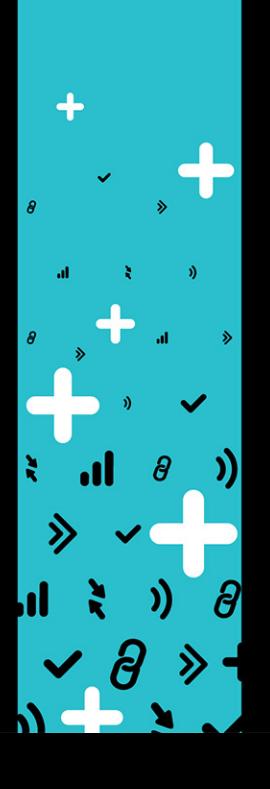

My Blackboard includes:

- Home
- **Profiles**
- Posts
- **Updates**
- My Grades / Retention Centre
- Calendar
- People
- **Spaces**
- **Messages**

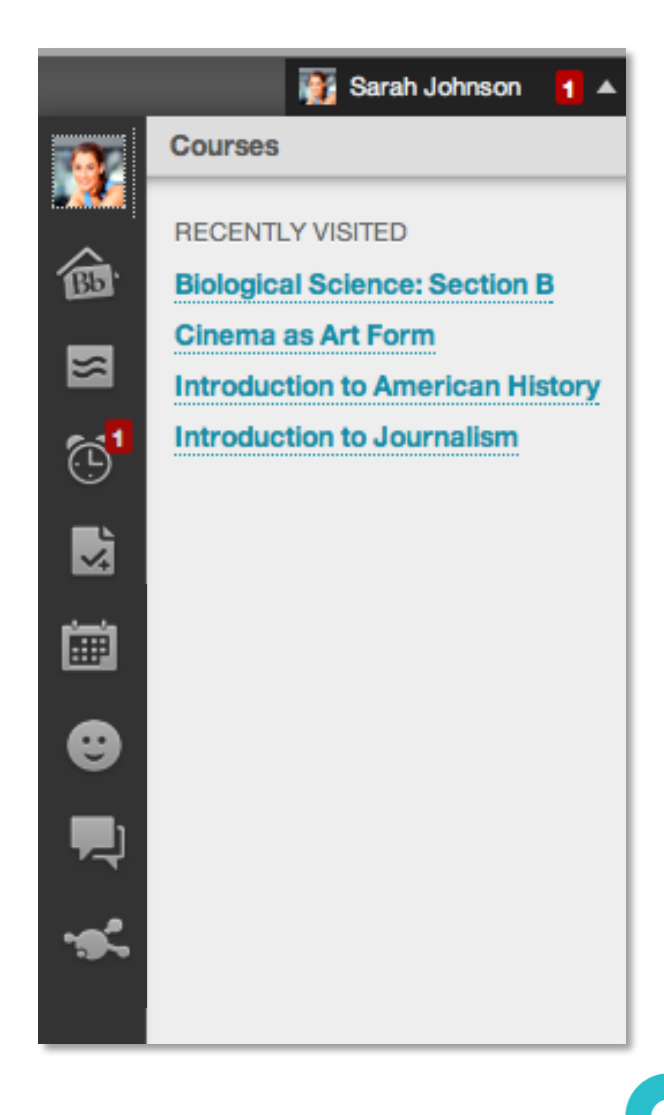

- Home
- Profiles
- Posts
- Updates
- My Grades / Retention Centre
- Calendar
- People
- Spaces
- Messages

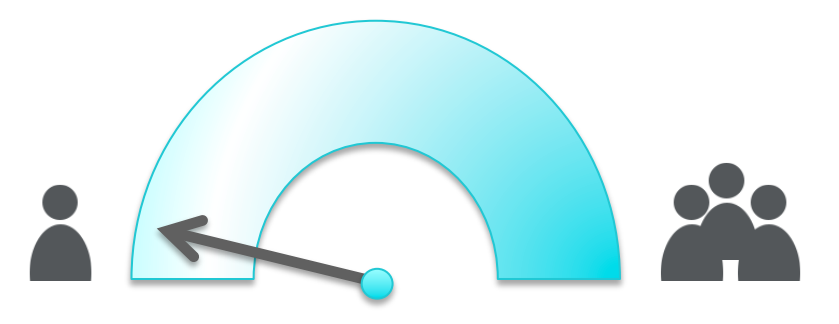

 $\mathcal{R}^{\mathcal{L}}$ 

Default option: Cloud Connector **off**

- Home
- Profiles (basic)
- Posts
- Updates
- My Grades / Retention Centre
- Calendar
- People (institution only)
- Spaces
- **Messages**

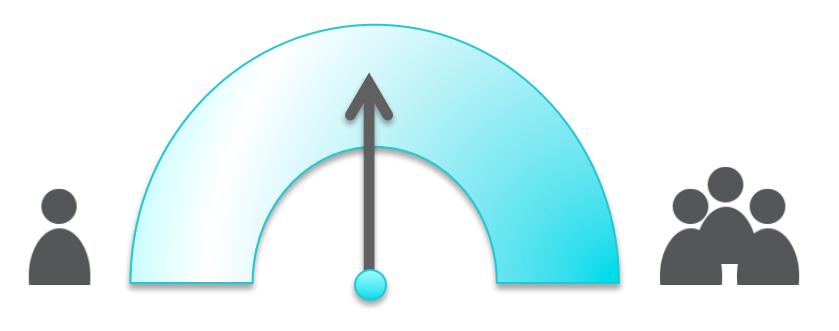

 $\frac{1}{\sqrt{2}}$ 

Cloud tools only: Cloud Connector **on**

- Home (enhanced)
- Profiles (enhanced)
- Posts (enhanced)
- Updates
- My Grades / Retention Centre
- Calendar
- People (enhanced)
- **Spaces**
- **Messages**

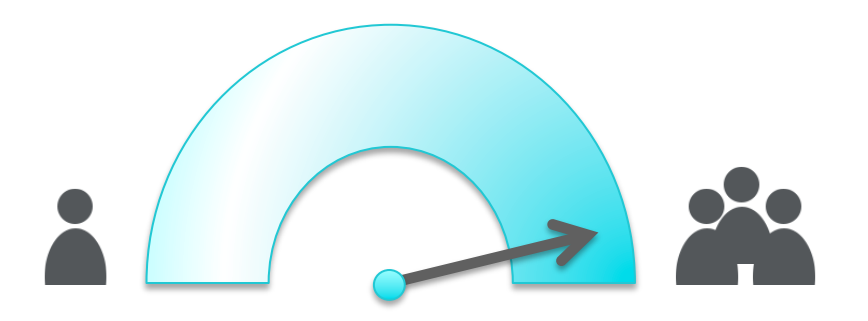

Social learning tools: Cloud Connector **on**  Social Tools **on**  (requires Community Engagement licence)

# **What did we change for the UK market?**

You told us:

- *Users should be able to choose to participate*
- *They should also be able to choose not to*
- *'Classmates' in courses and organisations are not always classmates to the user*
- *Social is not appropriate for all Blackboard users*

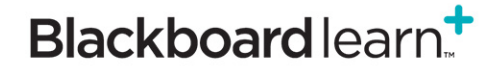

 $\label{eq:2.1} \begin{array}{cccccccccc} \text{all} & \text{a} & \text{b} & \text{c} & \text{c} \\ \text{c} & \text{d} & \text{d} & \text{e} & \text{c} & \text{c} \end{array}$ 

# **SOCIAL LEARNING PROFILE OPT-IN**

Available Now

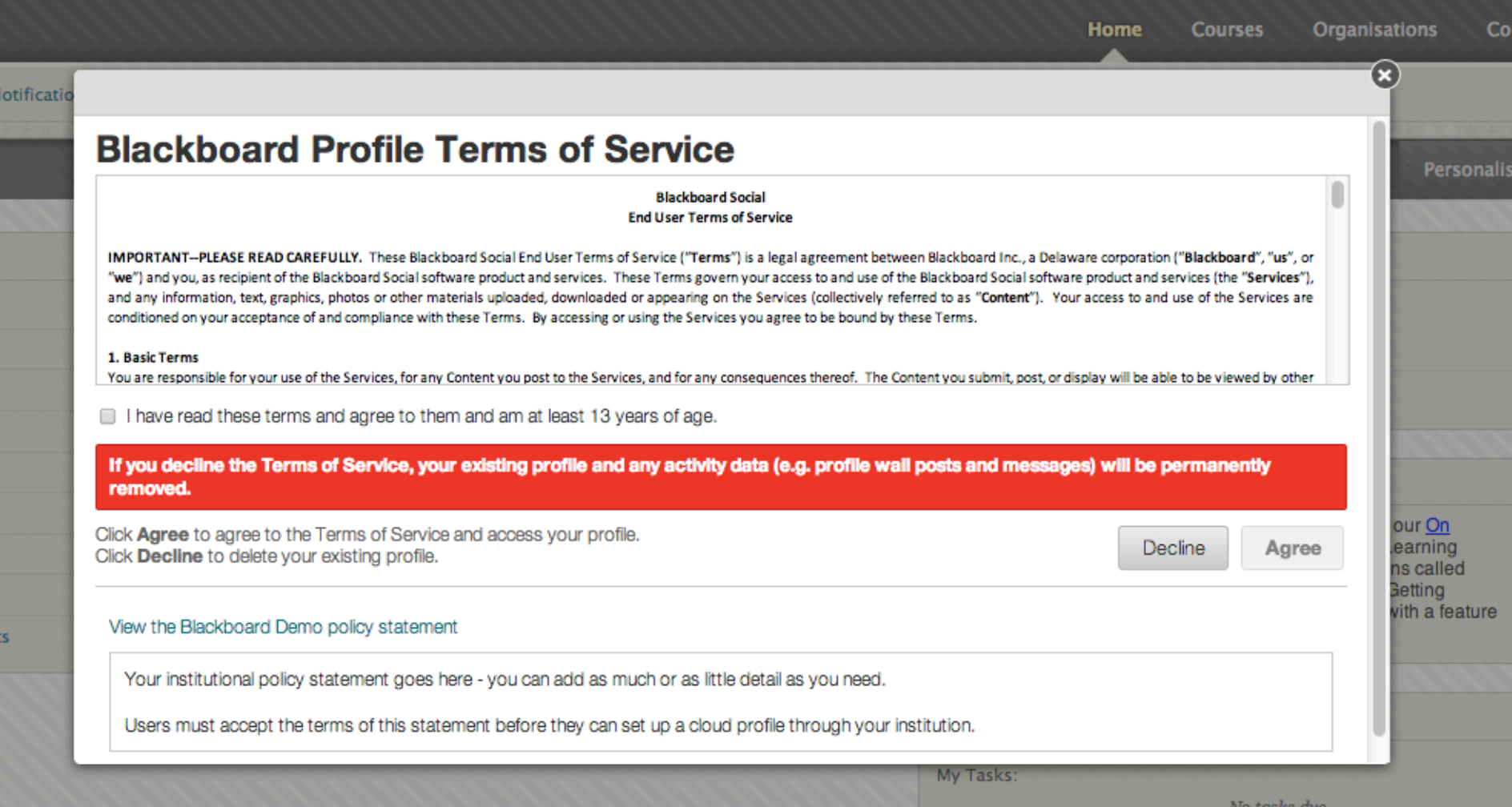

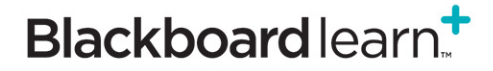

 $+$  , and  $+$  ,  $\frac{1}{2}$  ,  $\frac{1}{2}$ 

# **DELETE SOCIAL LEARNING PROFILE**

Available Now

 $(\mathbf{x})$ **Delete Your Blackboard Profile?** t permission to What organisations If you delete your Blackboard profile, you will no longer be able to access your profile from any of your Blackboard accounts. sage, or follow You may not be able to access some content in your courses. e, or follow oth pate in social le You will not have access to the People page and other users' Blackboard ofile profiles. Others will not be able to find or view you on the People page. You will not have access to Messages. Your previous messages will be Con attributed to \"Deleted User\". 来 Pi You will not have access to Spaces. Your previous Spaces activity will be Ac attributed to \"Deleted User\". ad wi If you are the only manager of a space, that space will be deleted. julie. Any discussion posts and submissions made against xpLor content will be attributed to \"Deleted User\". If you delete your Blackboard profile, you can create a new Blackboard profile at any time. However, any previous profile information and activity will be lost. Are you sure you want to delete your Blackboard profile? No, save my profile Yes, delete my profile

 $\mathcal{R}$ 

# **HIDE COURSES/ORGS FROM PEOPLE PAGE**

Available Now

### 3. Exclude Selected Courses and Organizations

Select courses and organizations to exclude from the People page.

**Select courses** 

Select organizations

**Remove from list** 

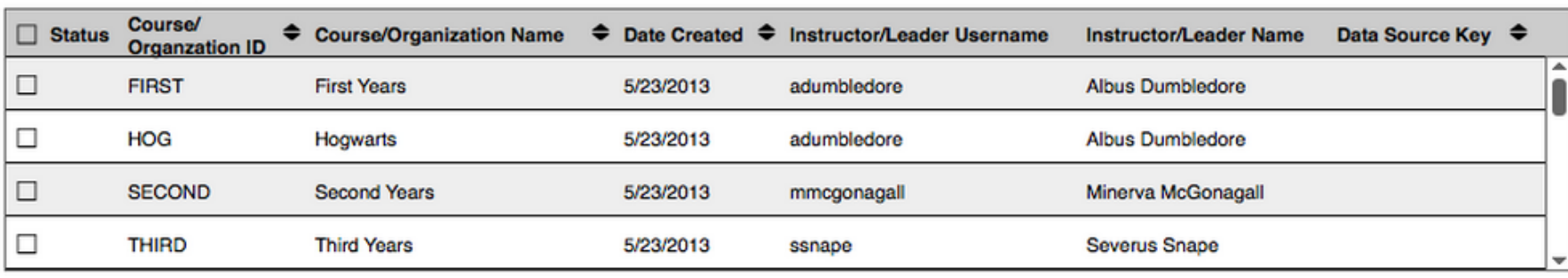

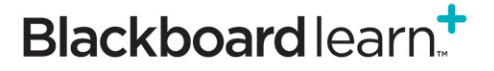

oU

 $\mathcal{L}$ 

 $\mathbf{H}$ 

# **Let's take a look at the user experience…**

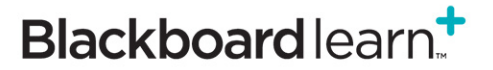

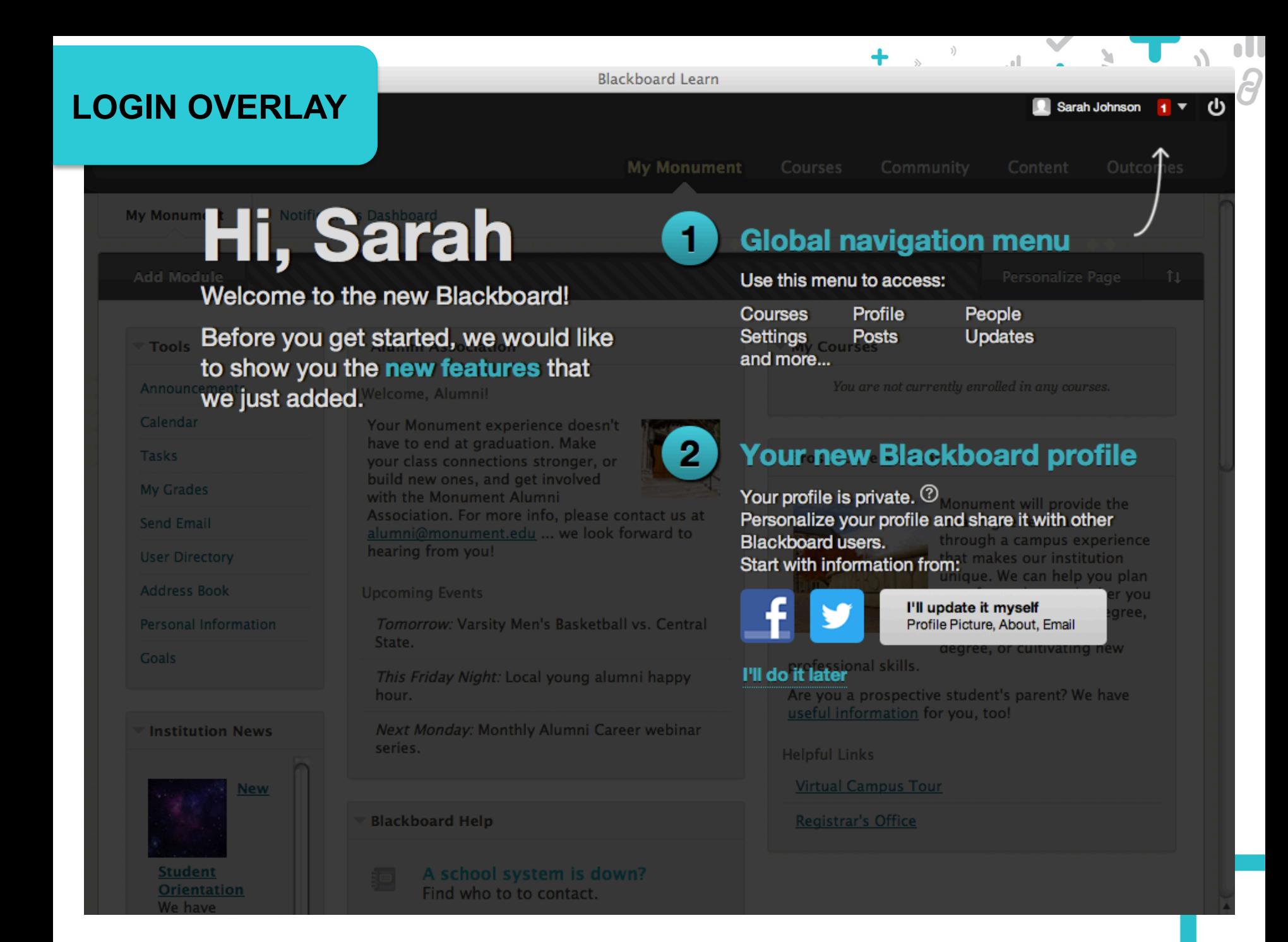

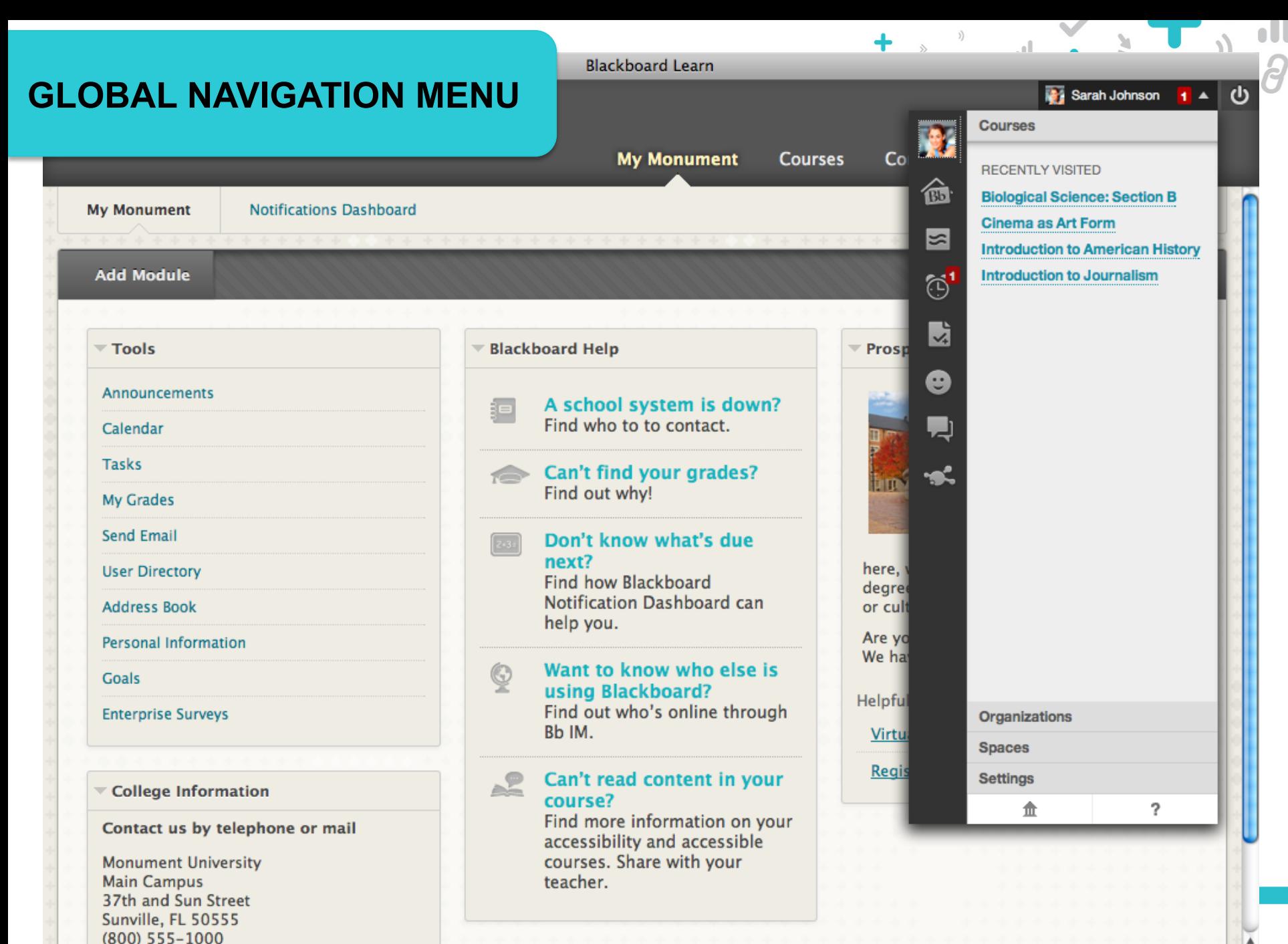

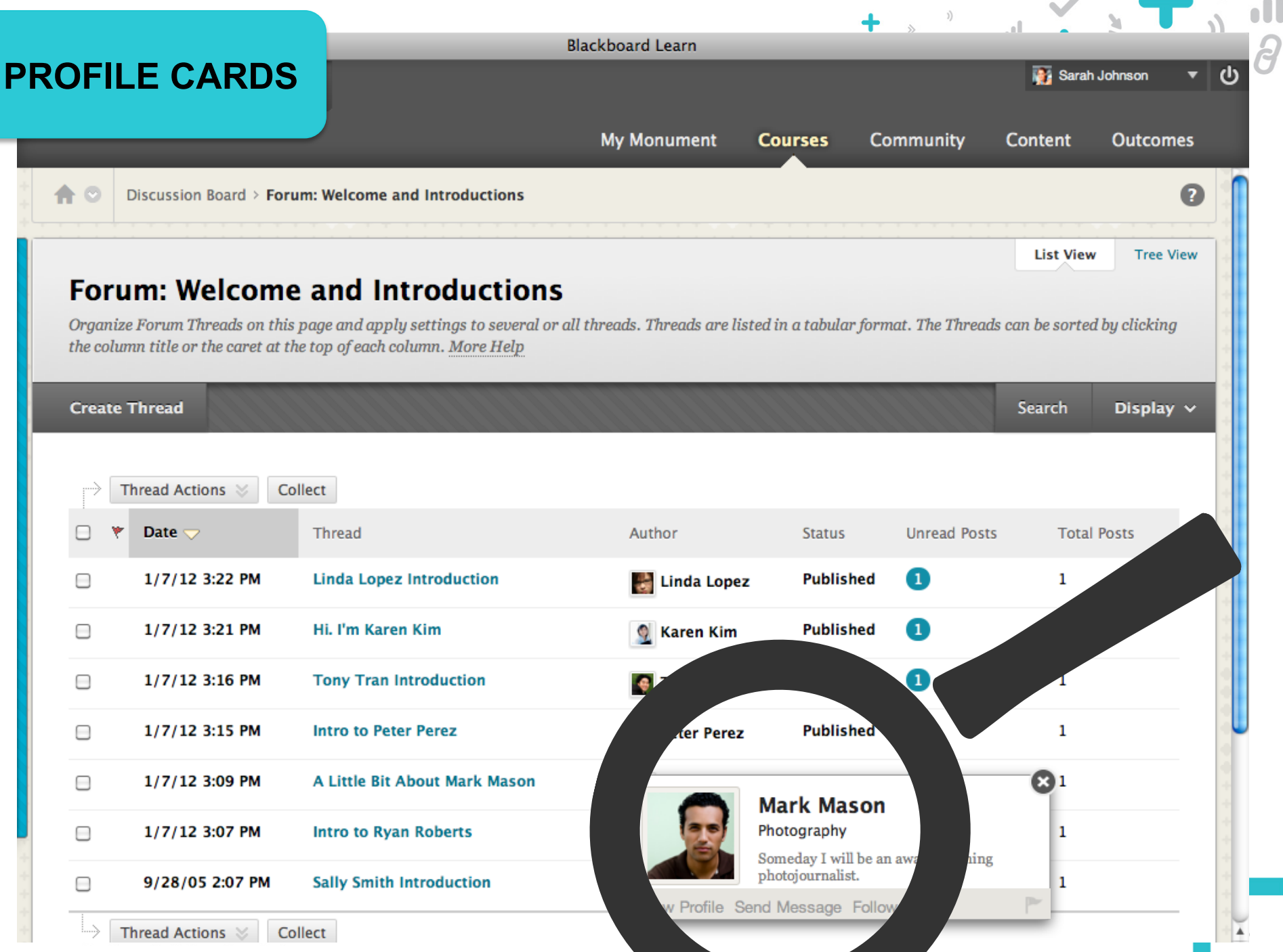

## **FULL PROFILES**

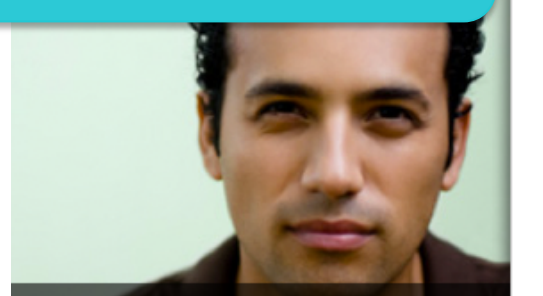

**Mark Mason** Photography

#### **HV**

Someday I will be an award-winning photojournalist.

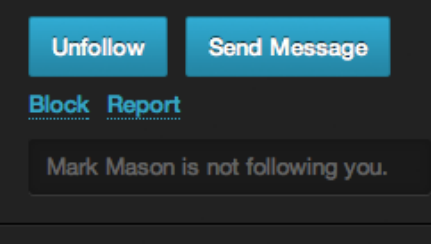

Network

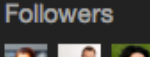

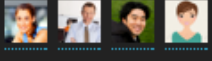

Following

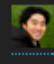

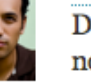

NOV 8, 2012 - 6:05 PM **Mark Mason** Does anyone have the notes from last Tuesday's Biology class? I can't find my notebook...

View earlier comments

**Blackboard Learn** 

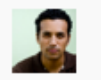

NOV 8, 2012 - 6:13 PM **Mark Mason** Thanks Tony! I keep meaning to break out my iPad for class, but I'm afraid I'll leave it sitting somewhere. Maybe I'll tether it to my wrist.

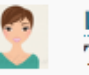

NOV 8, 2012 - 6:14 PM **Lisa Neal** The iTether - hahaha! I think you've got a great Kickstarter project there, Mark!

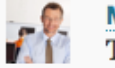

**Michael Brady** 

NOV 8, 2012 - 6:21 PM

Tony, can I get a copy of your notes, too? I missed the part about biostasis.

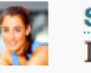

**Sally Johnson** I recorded the lecture, Mark - I'll send you a link. NOV 8, 2012 - 6:35 PM

Comment on this...

### **PROFILE CREATION**

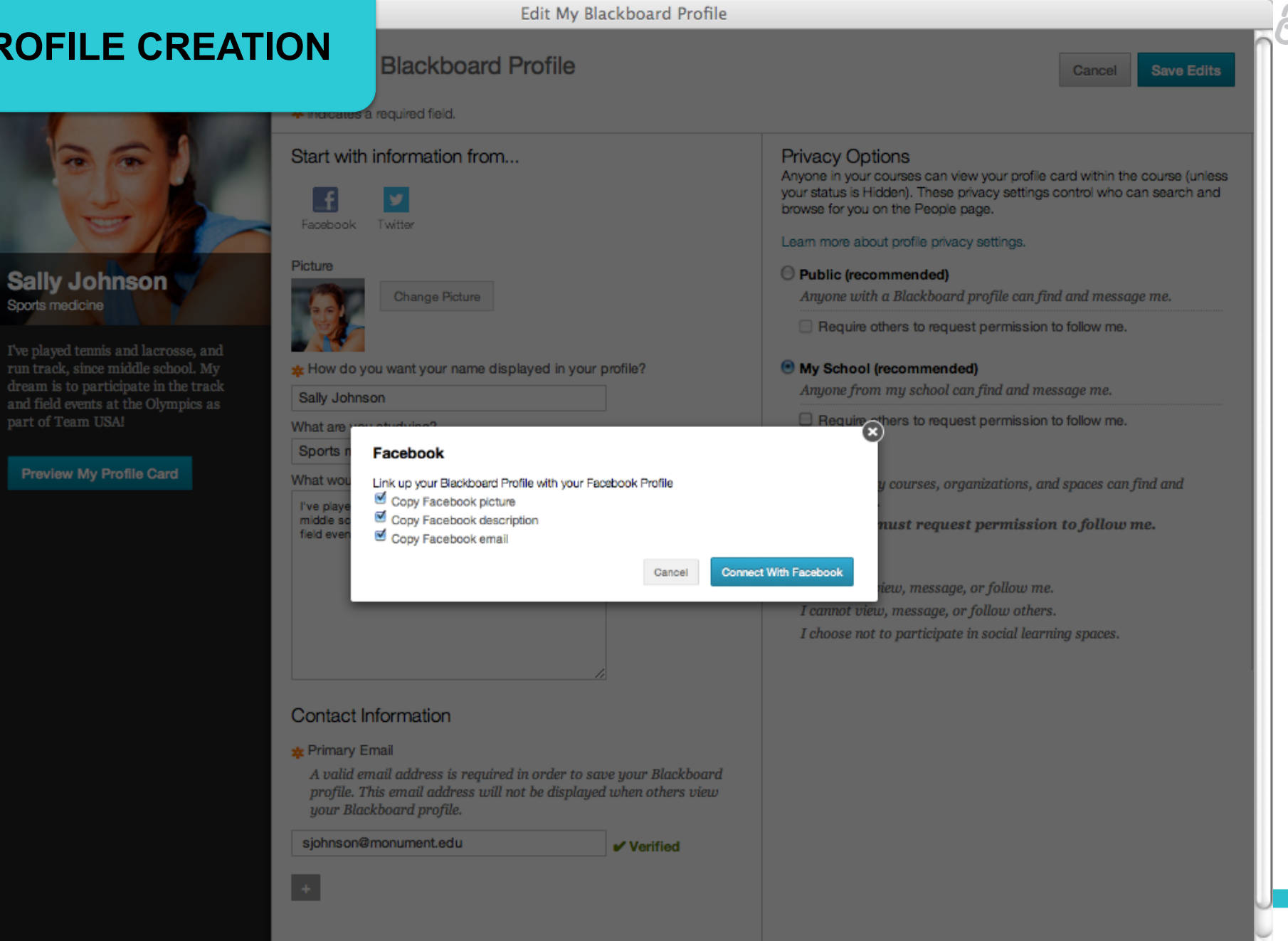

# **PROF**

Sports n

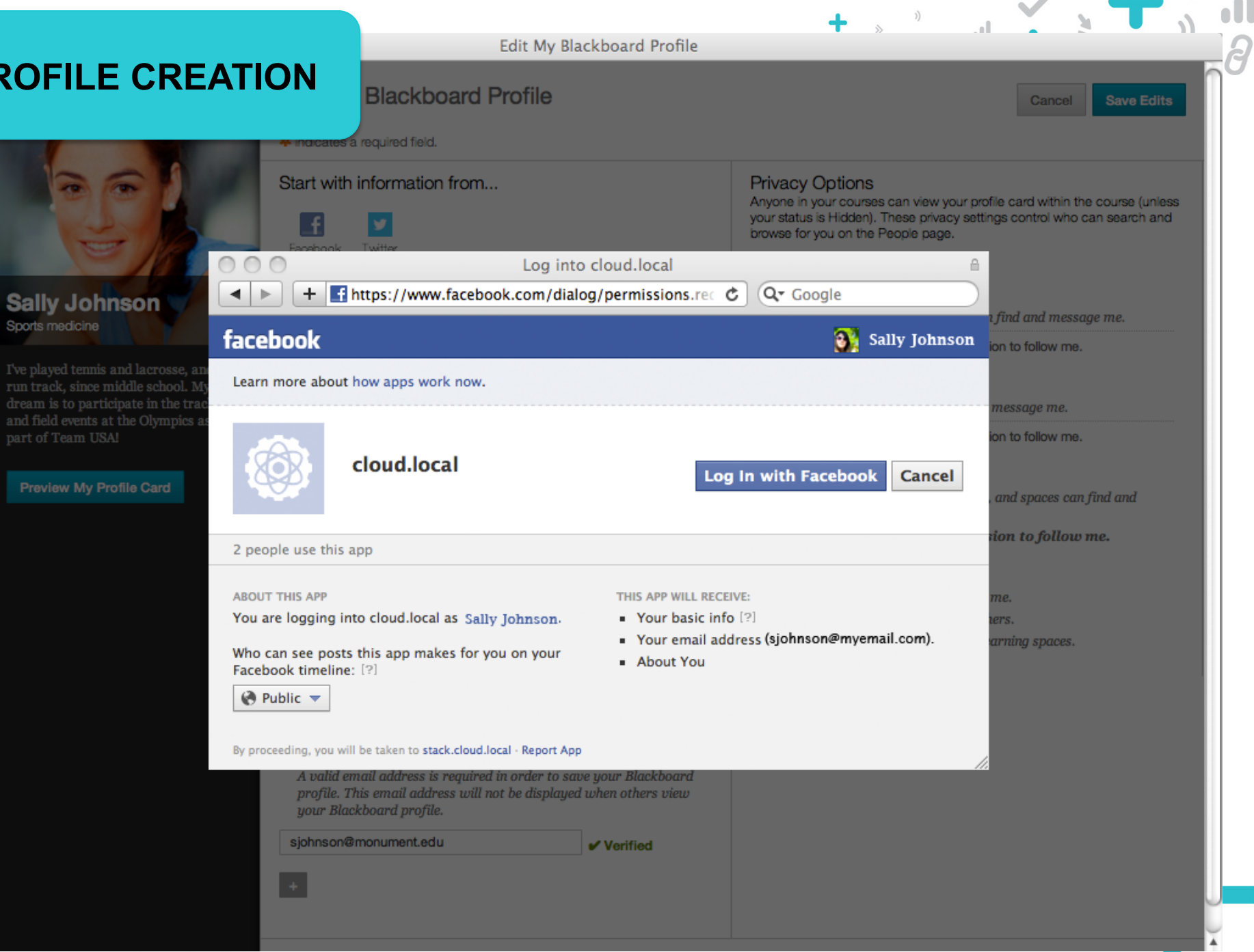

### **PROFILE CREATION**

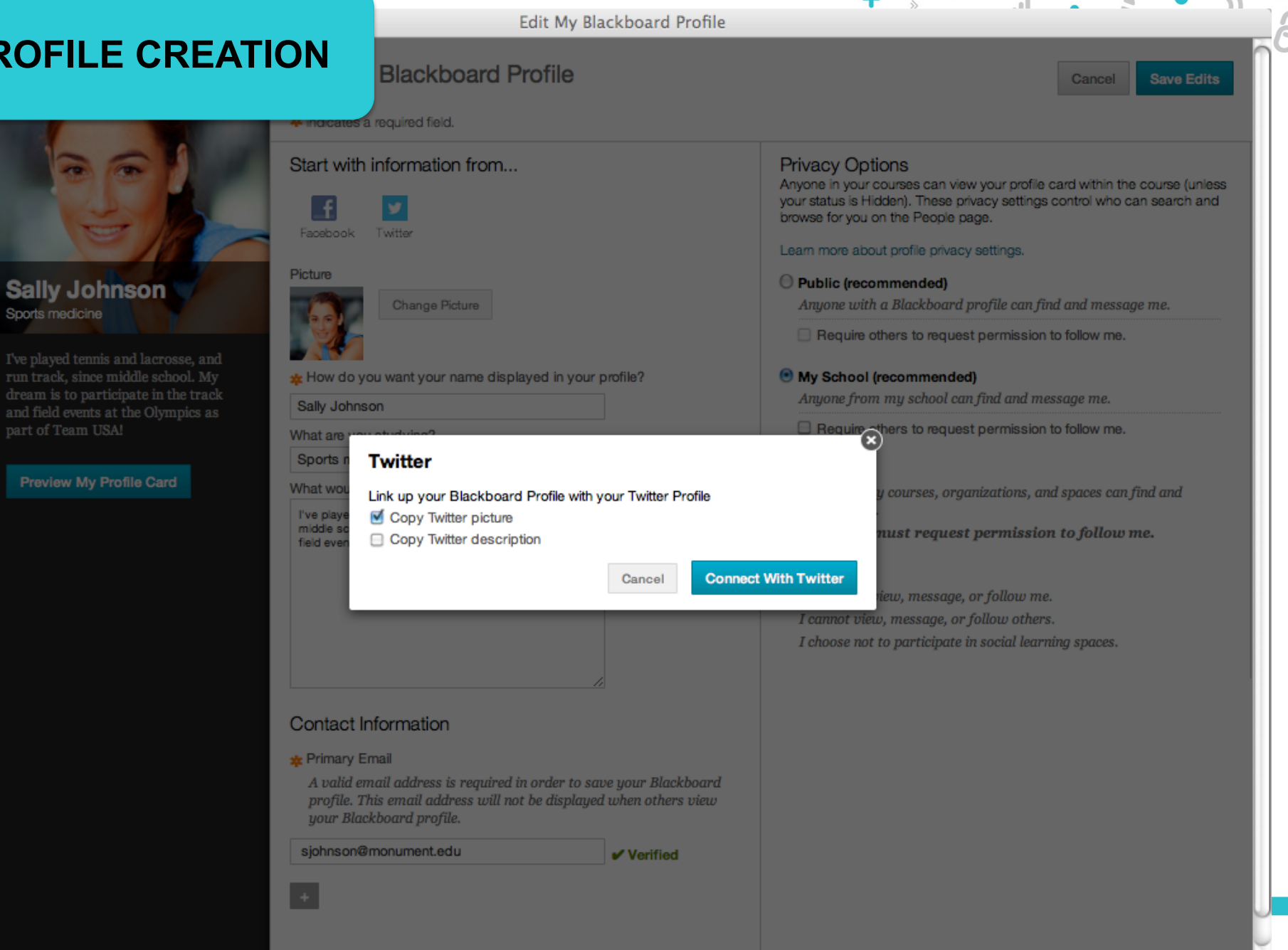

### **PROFILE CREATION**

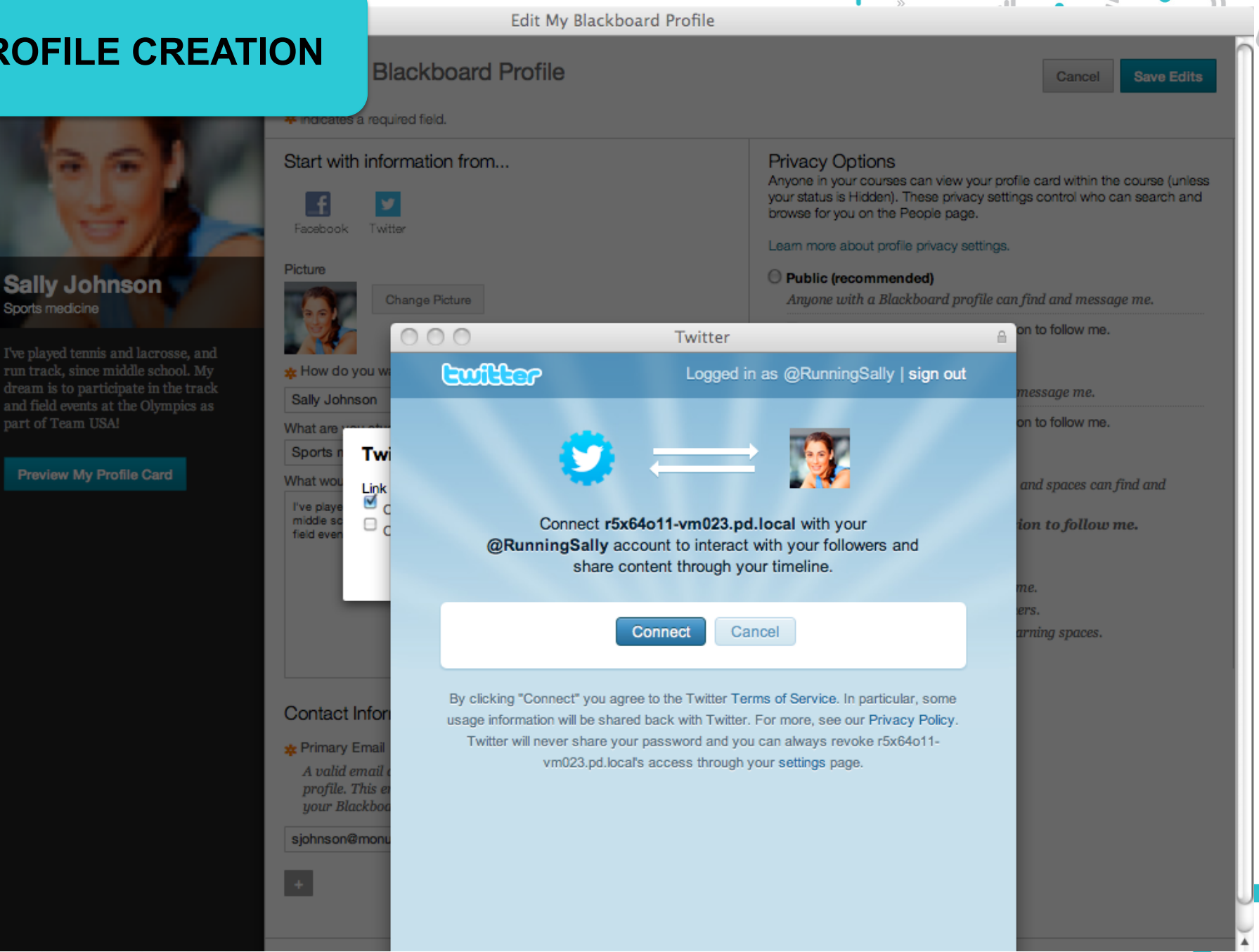

# **EDIT PROFILE AND PRIVACY**

rofile

Edit My Blackboard Profile

Cancel **Save Edits** 

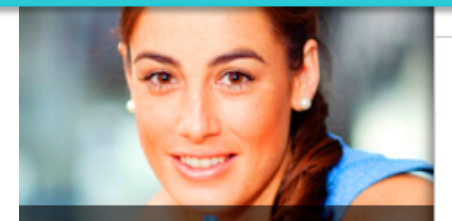

**Sally Johnson** Sports medicine

I've played tennis and lacrosse, and run track, since middle school. My dream is to participate in the track and field events at the Olympics as part of Team USA!

#### **Preview My Profile Card**

**WINDOCATOS A TOOLIDOO** 

Start with information from...

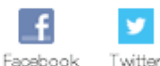

#### Picture

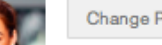

Change Picture

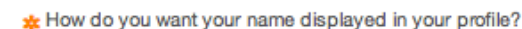

Sally Johnson

What are you studying?

Sports medicine

What would you like to share about yourself?

I've played tennis and lacrosse, and run track, since middle school. My dream is to participate in the track and field events at the Olympics as part of Team USA!

#### **Contact Information**

#### \* Primary Email

A valid email address is required in order to save your Blackboard profile. This email address will not be displayed when others view your Blackboard profile.

sarah.johnson@monument.edu

 $V$ Verified

#### **Privacy Options**

Anyone in your courses can view your profile card within the course (unless your status is Hidden). These privacy settings control who can search and browse for you on the People page.

#### Learn more about profile privacy settings.

#### All Blackboard Users (recommended)

Anyone with a Blackboard profile can find and message me. This includes Blackboard users at other schools.

Require others to request permission to follow me.

#### • My School (recommended)

Anyone from my school can find and message me.

 $\triangledown$  Require others to request permission to follow me.

#### ◯ Private

Everyone must request permission to follow me. Anyone in my courses, organisations, and spaces can find and message me.

#### ◯ Hidden

No one can view, message, or follow me. I cannot view, message, or follow others. I choose not to participate in social learning spaces.

#### Delete My Blackboard Profile

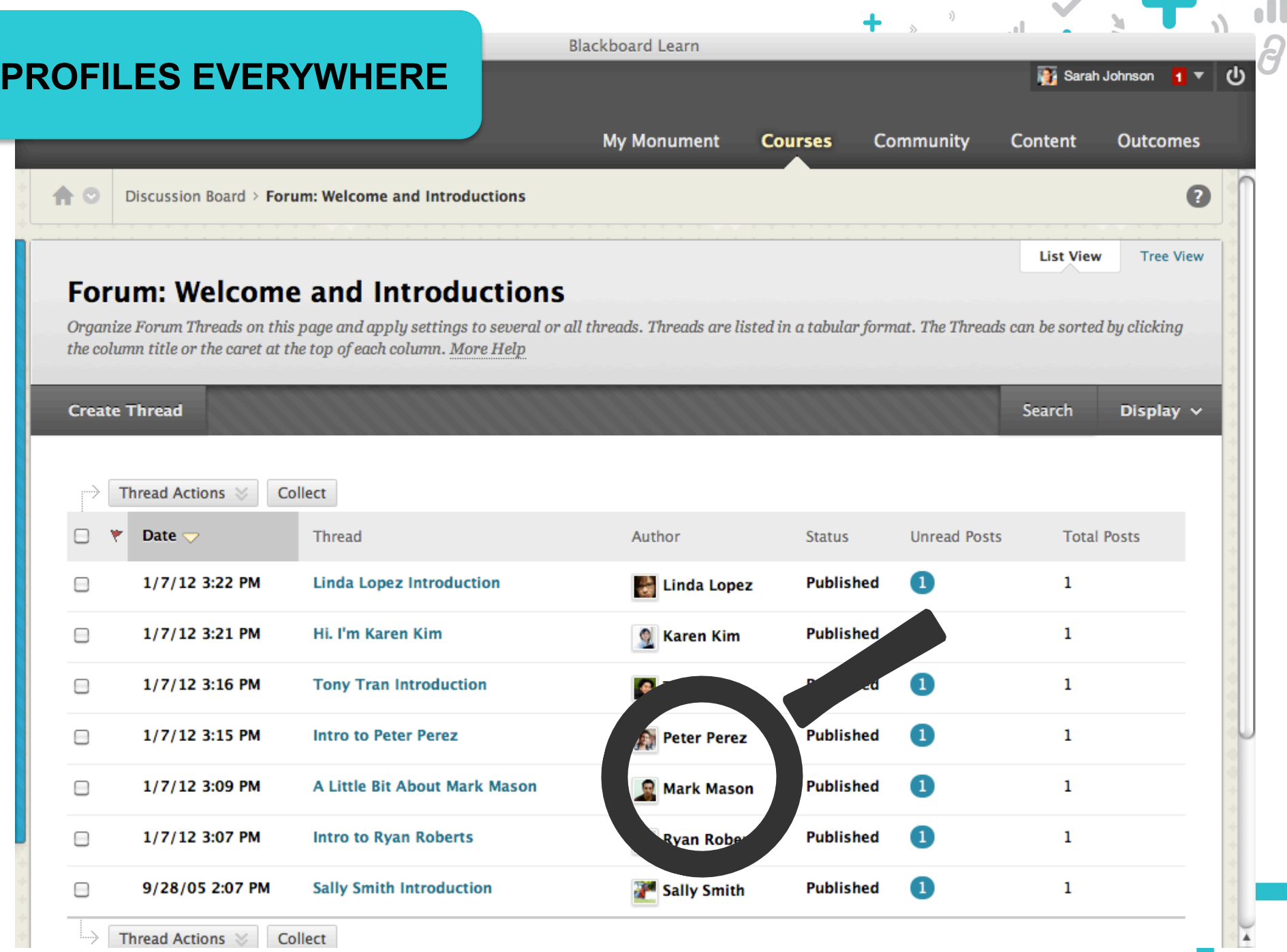

- 1

## **LIFELONG PROFILES**

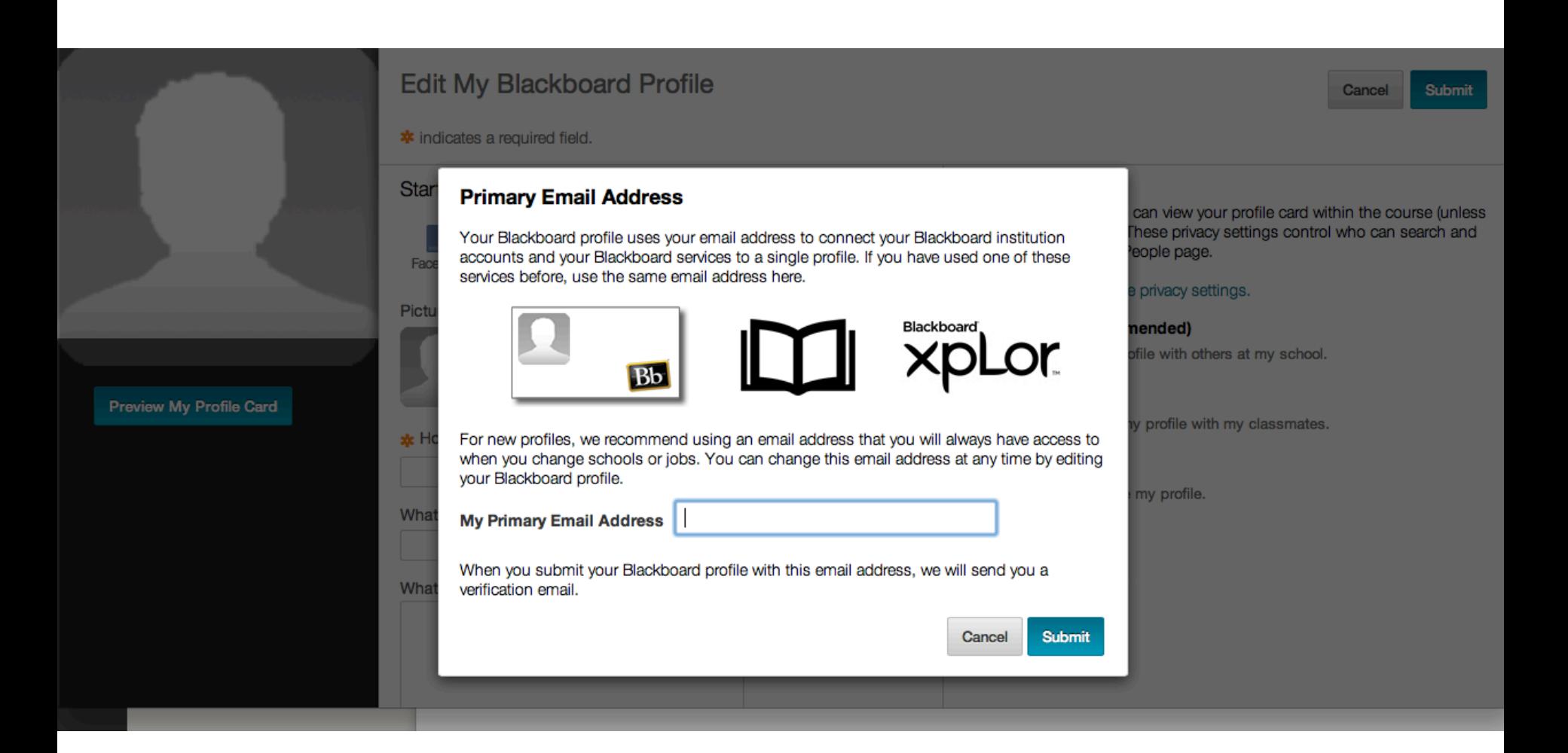

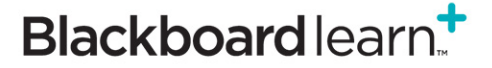

 $\mathbb{R}$ 

 $\mathbf{u}$ 

 $\rightarrow$ 

# **LIFELONG PROFILES + COURSESITESTM**

**Ins** Co **Black** 

Gathe practi one at

Edi

Repo

Mana  $\bullet$ 

Mem

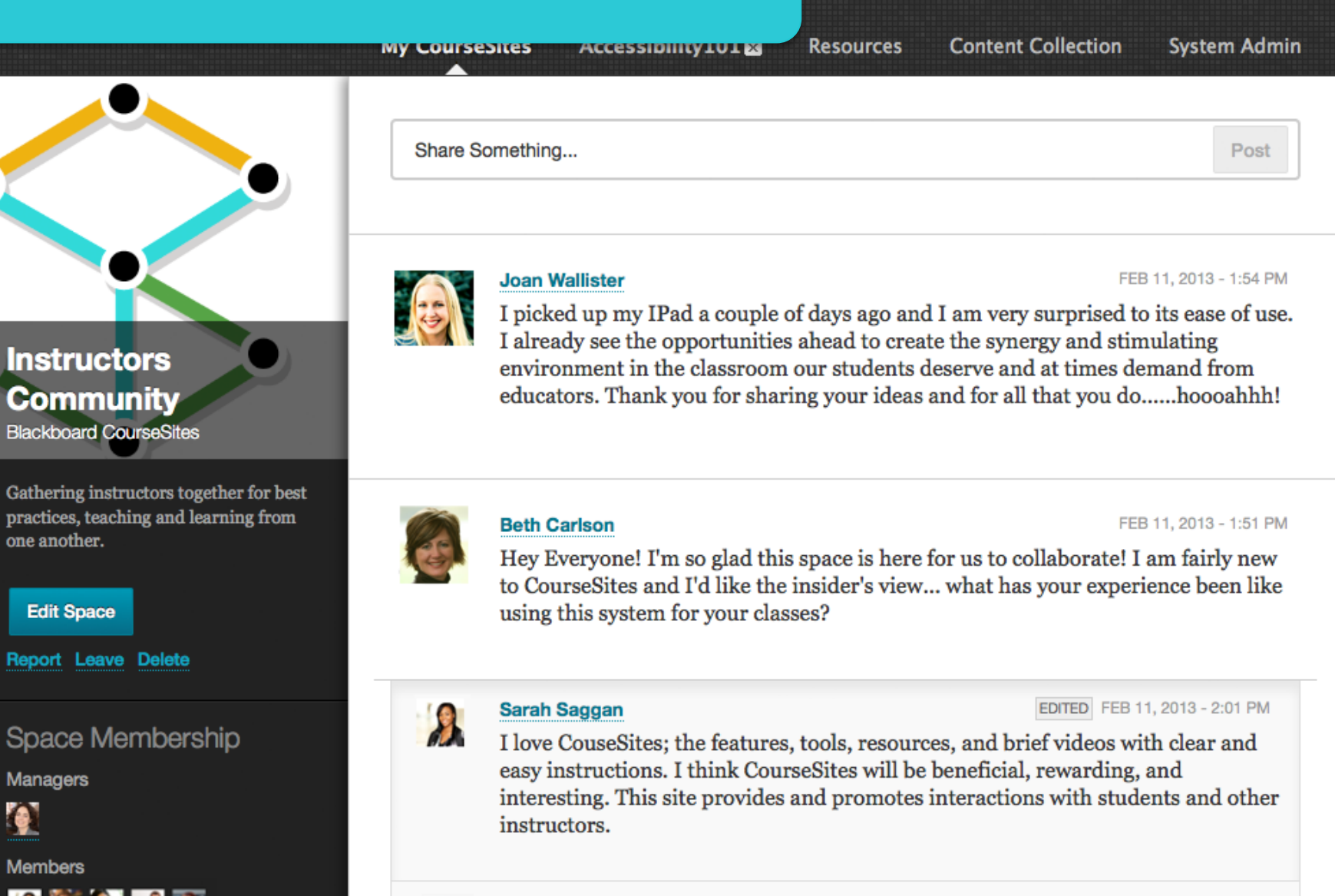

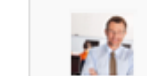

FEB 11, 2013 - 1:56 PM

**A**: Jesus Salcedo

**22** 

a e

 $\mathbf{d}$ 

Hi all! I have joined course sites as both a student in a course on mobile learning

# **MY BL**

 $\frac{1}{2}$ 

٥

 $\overline{\mathbf{S}}$ 

C

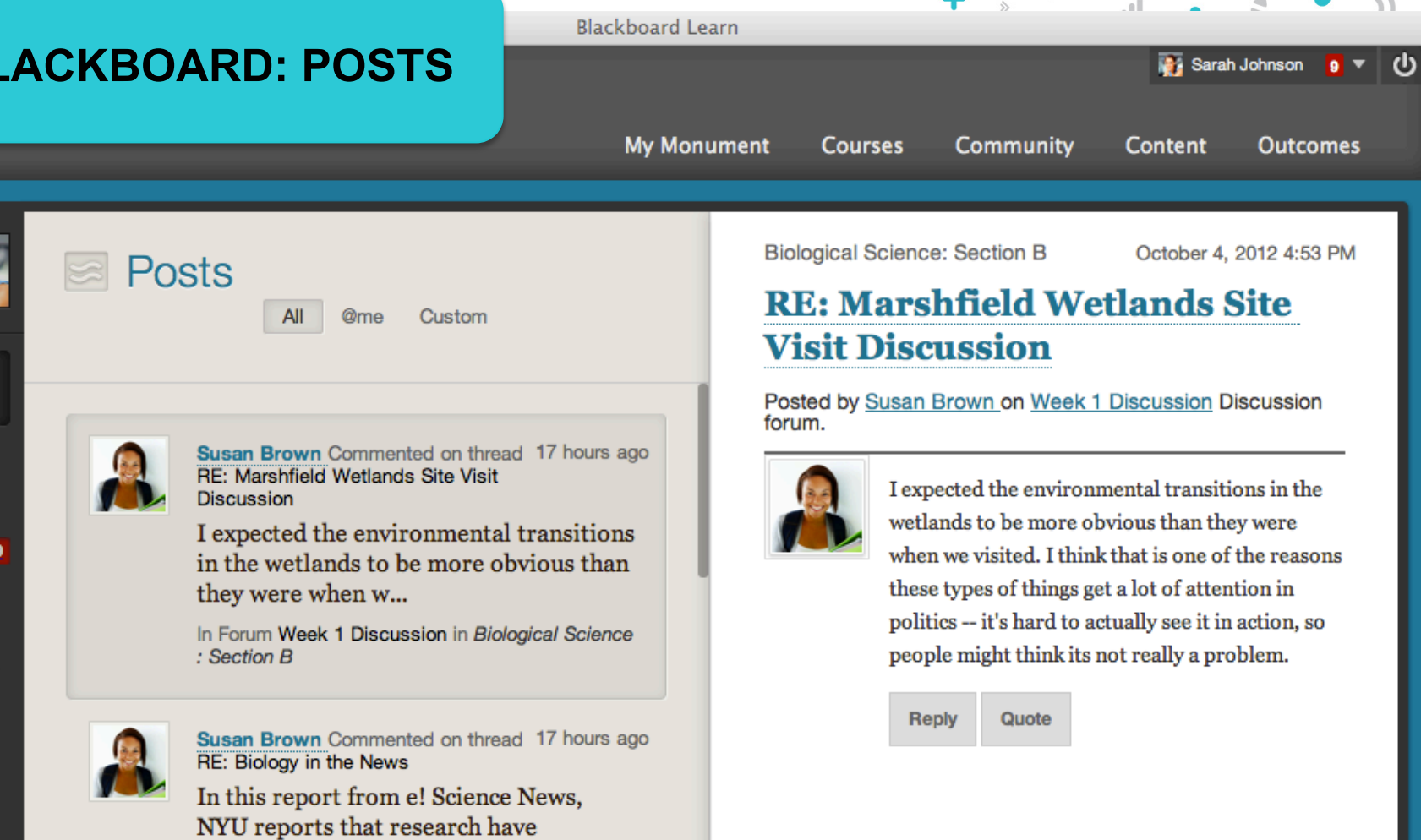

**23** 

 $\sim$ 

Ş

uncovered new ways our biolog... In Forum Week 1 Discussion in Biological Science : Section B

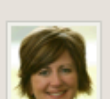

Beth Carlson Created Thread 17 hours ago **Biology in the News** 

Students, please post a unique concept this week on something about Biology that you find in the ...

# **MY BLACKBOARD: UPDATES**

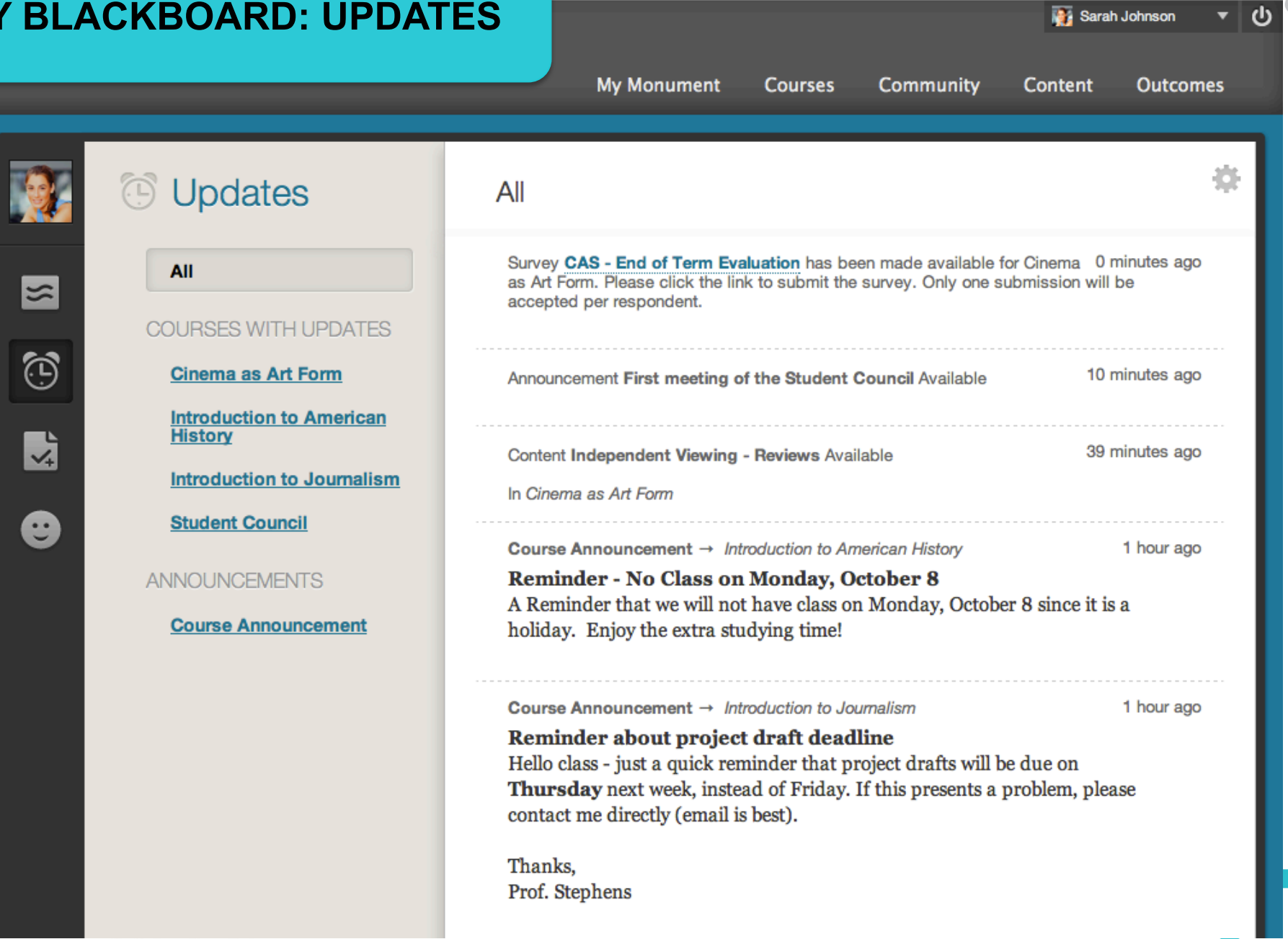

**Blackboard Learn** 

 $\ddot{\phantom{1}}$ 

al.

oU

S

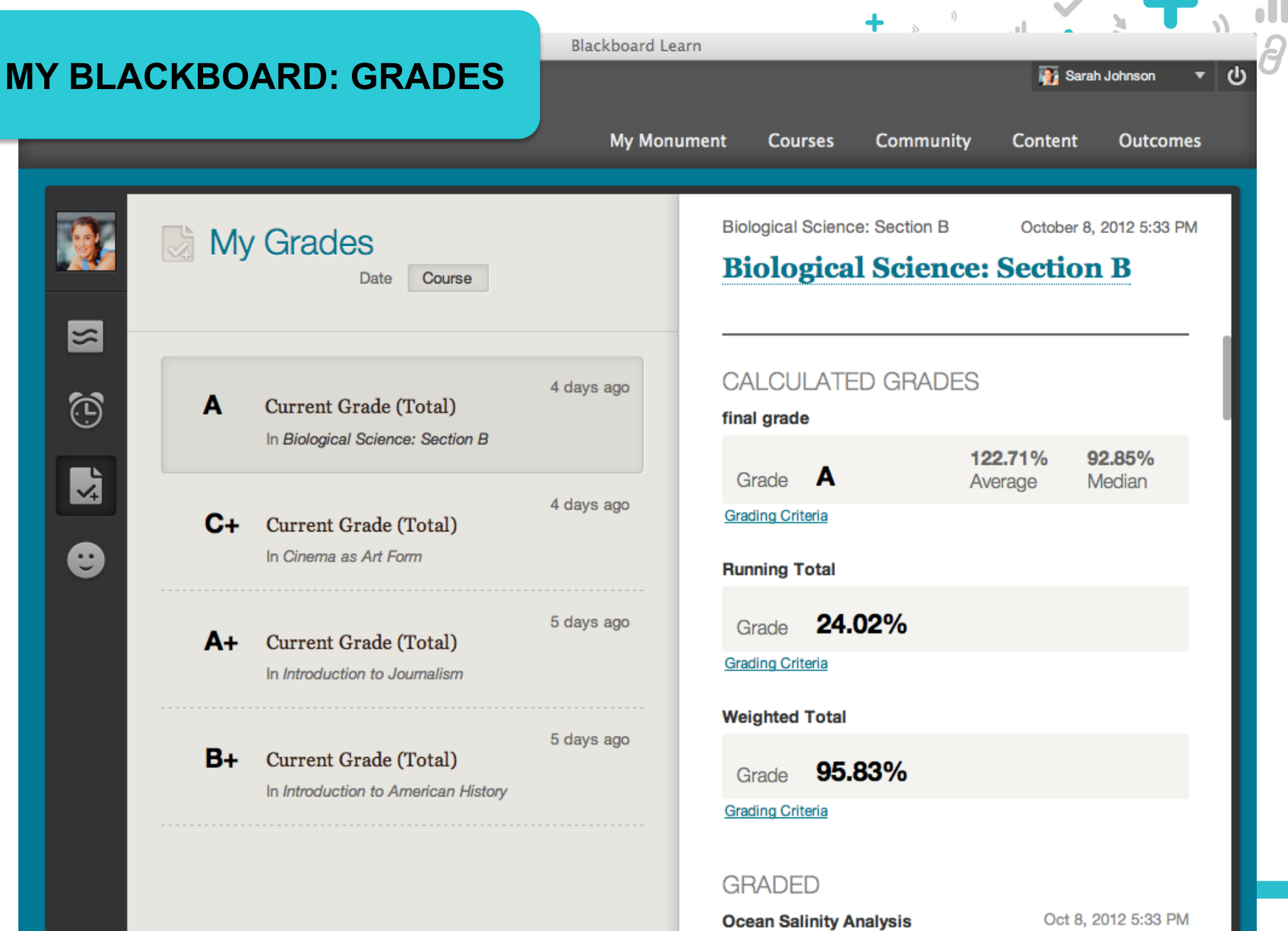

÷

**25** 

# **MY BLACKBOARD: CALENDAR**

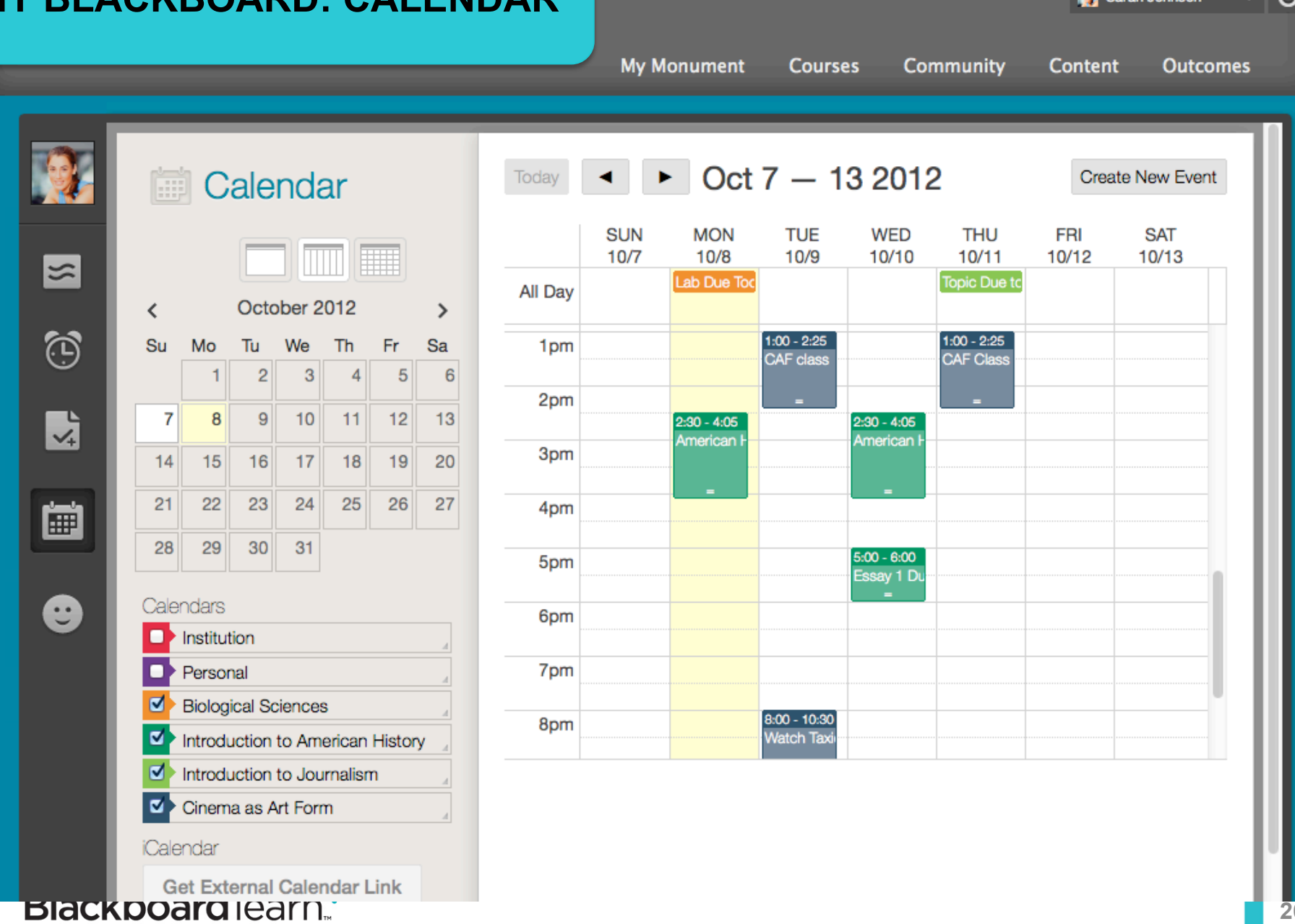

ackboard Learn

4

 $_{\rm n}$  [

**BA** Sarah Johnson

IJ

#### **Blackboard Learn MY BLACKBOARD: PEOPLE** Sarah Johnson  $7 \mathbf{d}$ **My Monument Community Courses** Content **Outcomes** People My Learning Network (43) Enter first name or last name Q **Follow Requests**  $\overline{2}$ **BB All Profiles**  $\approx$ **My Learning Network Arly Brown Beth Carlson Brad Barnes Chuck Finley**  $\textcircled{5}^2$ **MY INSTITUTION**  $\blacktriangledown$  Monument University  $\mathbf{z}^1$ **Monument University Directory** 圖 **Ellie Smith Cinema as Art Form Dan Rinzel Elaine Miller Elle Walker Introduction to American History** Ø **Introduction to Journalism Biological Science: Section Frank Fields Frank Jones** Jake McLean Jeremy Jones B **CONNECTIONS** I'm Following **27**

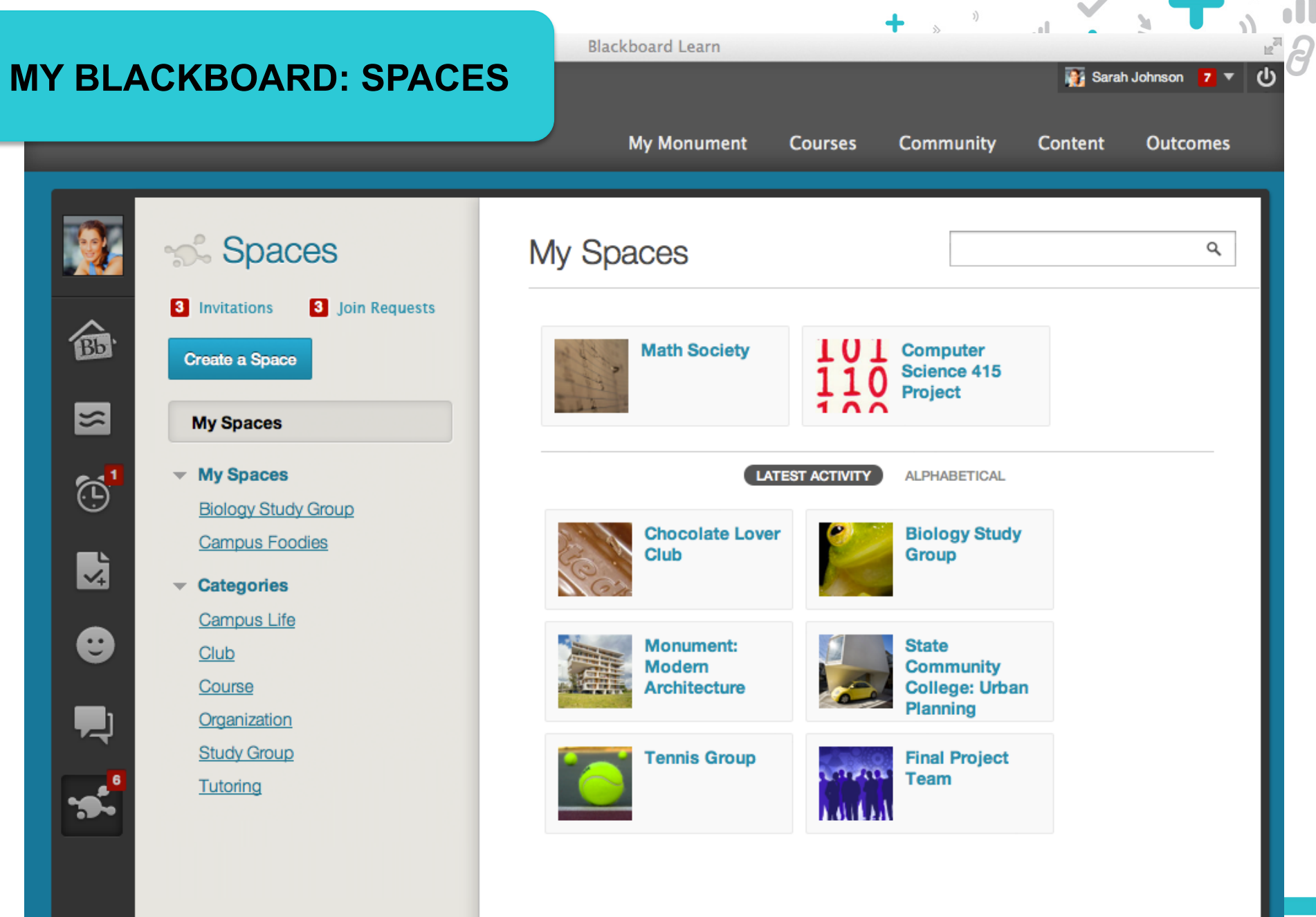

**28** 

 $\partial$ 

# **MY BLACKBOARD: SPACES**

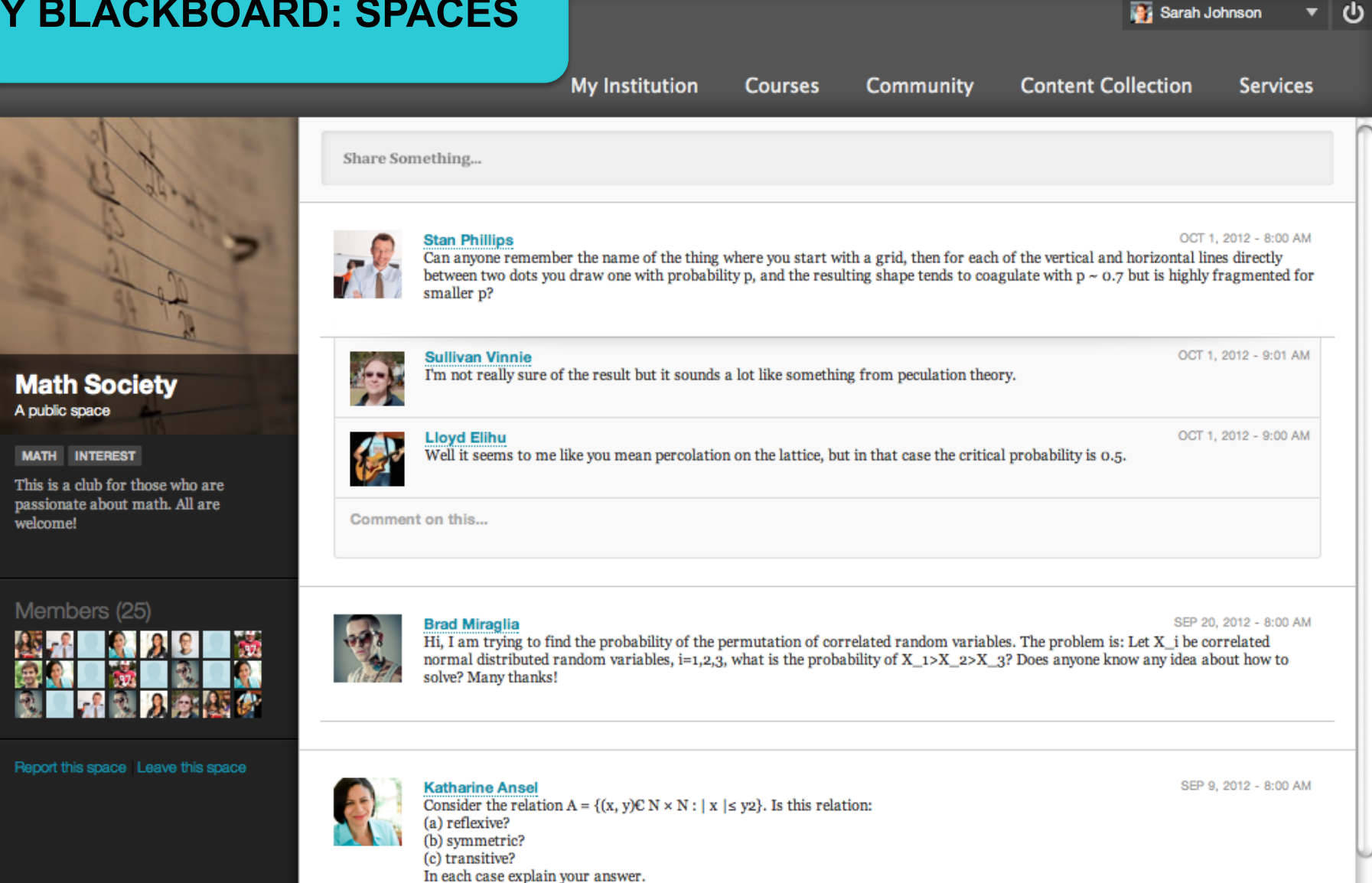

**Blackboard Learn** 

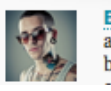

OCT 1, 2012 - 10:00 AM

**29** 

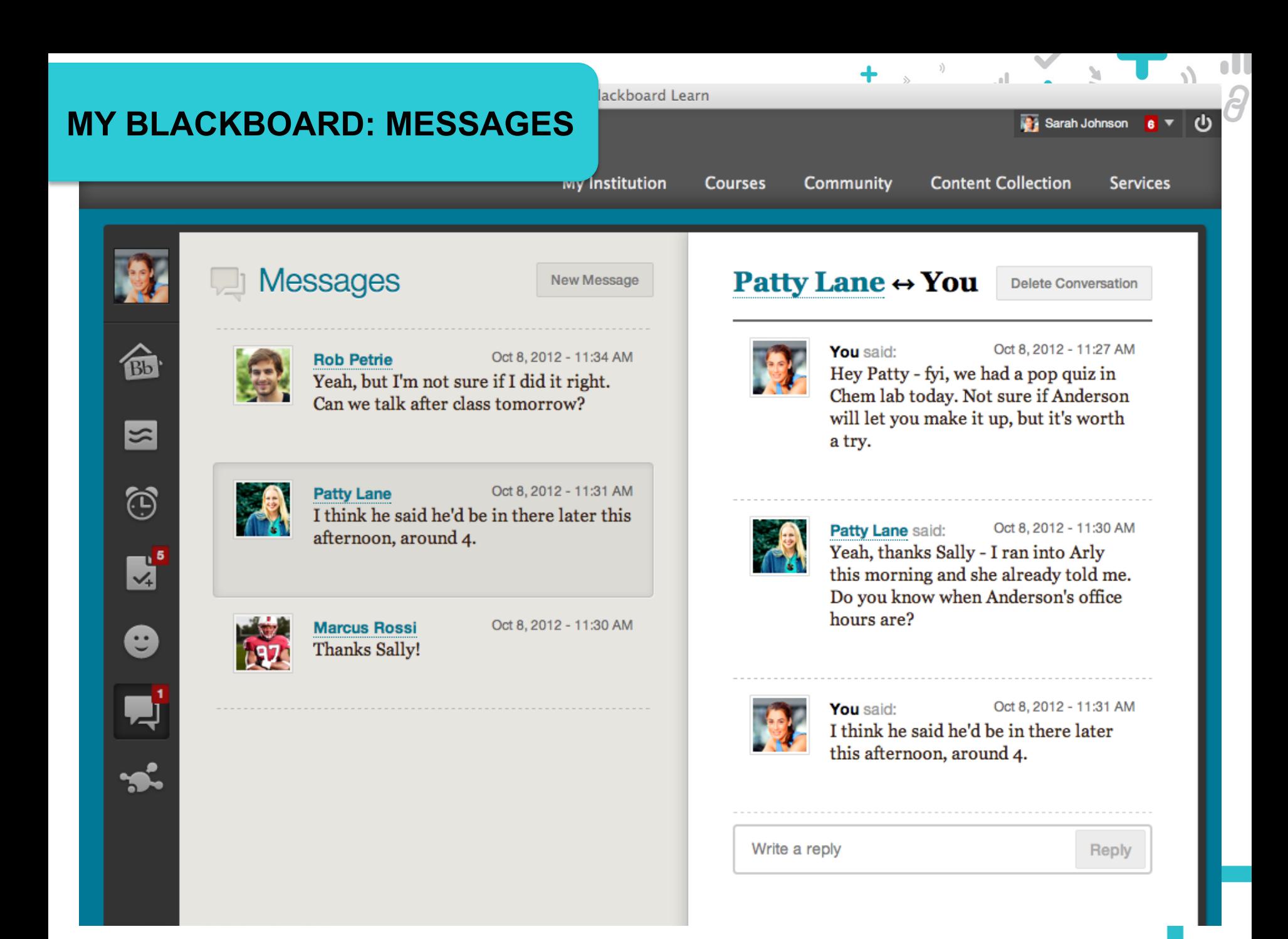

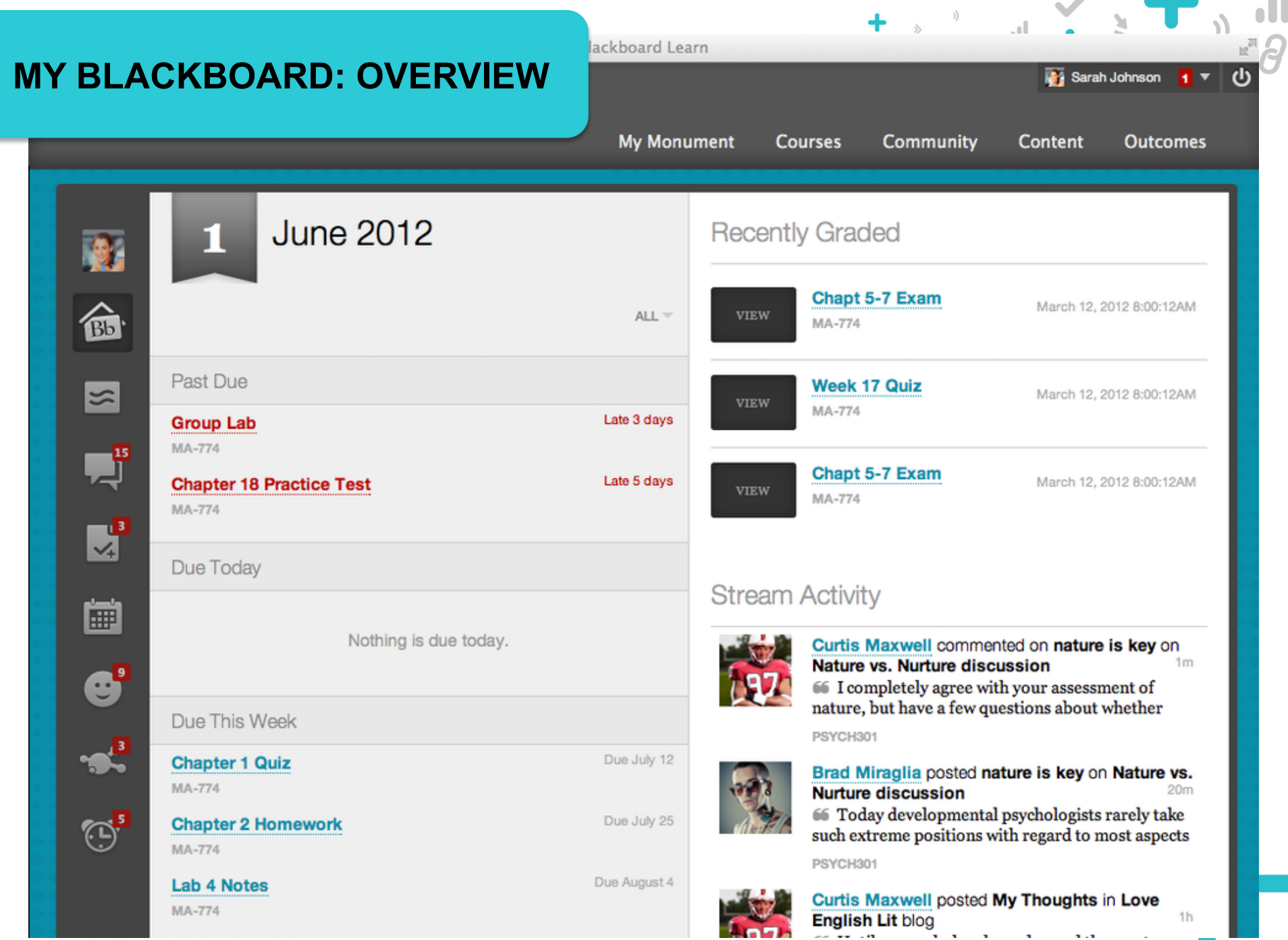

# Let's take a look at the admin **experience…**

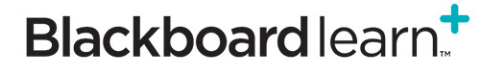

## **MY BLACKBOARD: REPORTING**

• Report flags are available for Profiles and Spaces

### My Learning Network

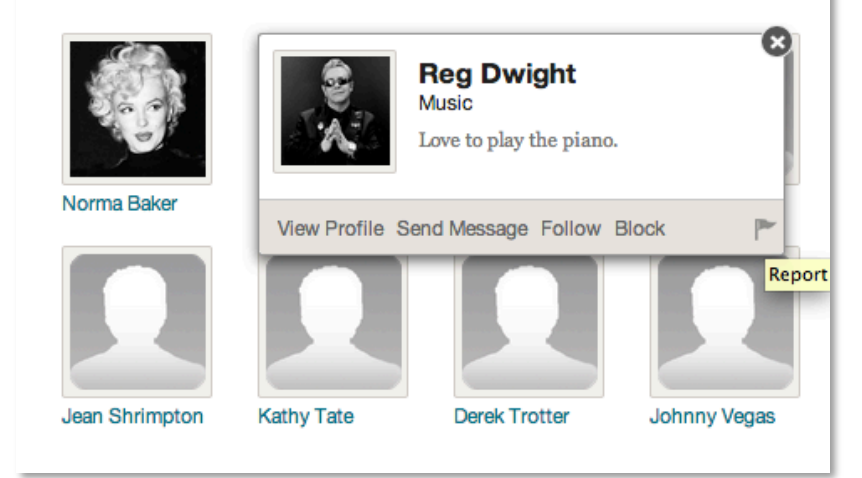

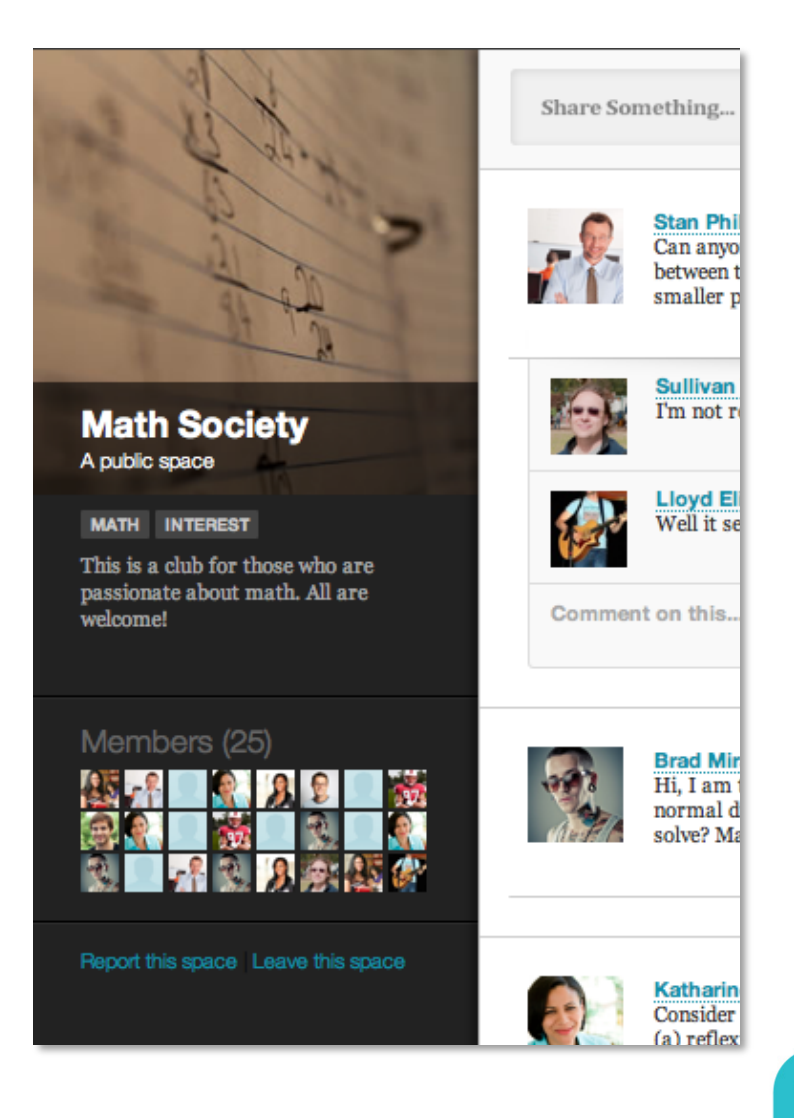

 $\begin{array}{ccccc}\n&\circ&\circ&\circ&\bullet\end{array}$ 

 $\begin{pmatrix} 2 & 1 \\ 1 & 1 \end{pmatrix}$ 

 $\overline{\mathcal{L}}$ 

# **MY BLACKBOARD: REPORTING**

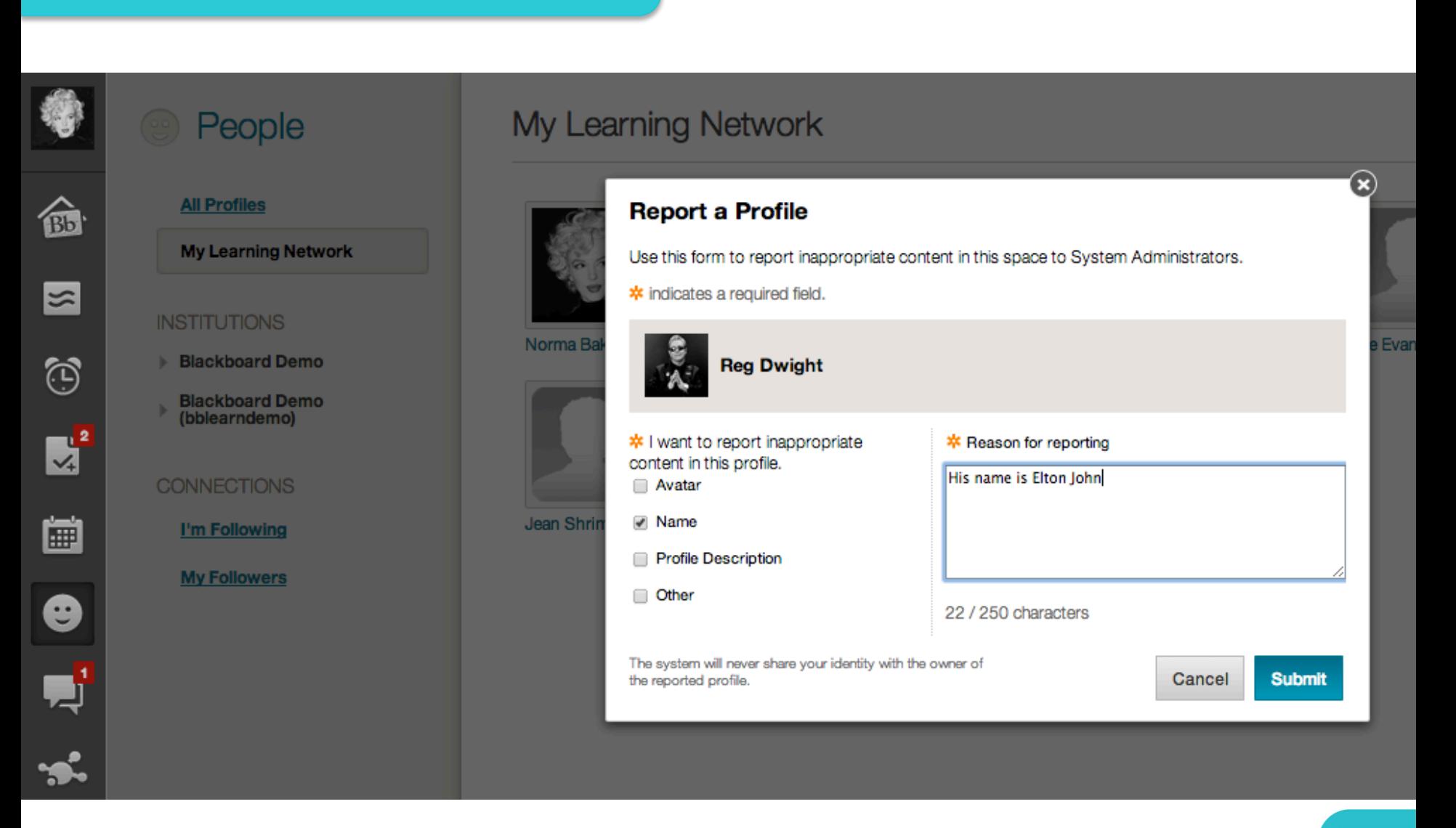

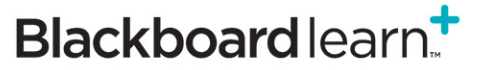

oU  $\overline{a}$ 

+ , , , , , , , , , , ,

• Reporting a Profile or Space generates an alert for the System Admin

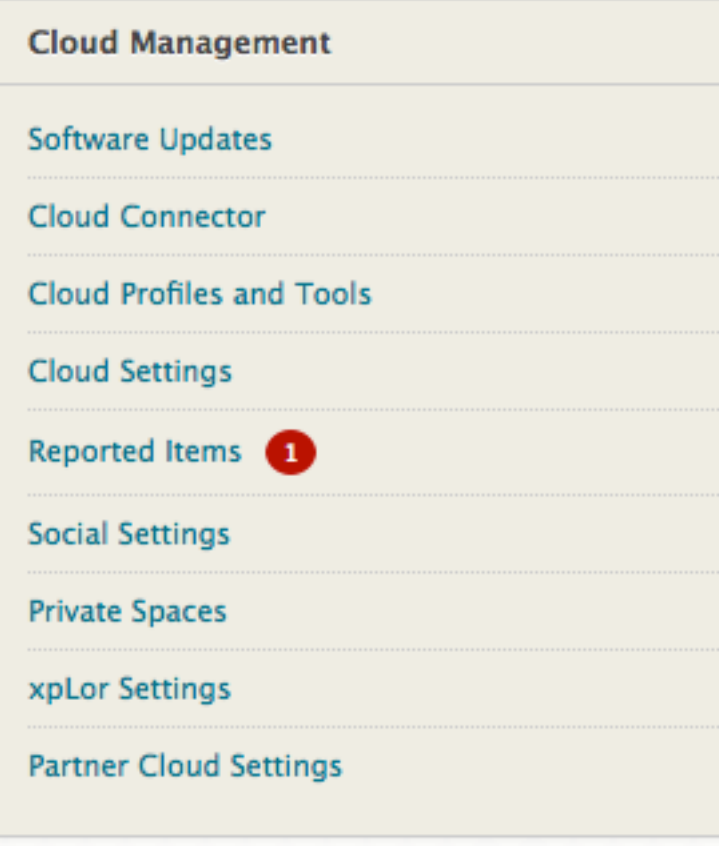

N

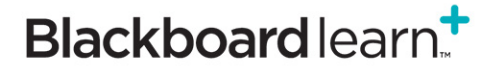

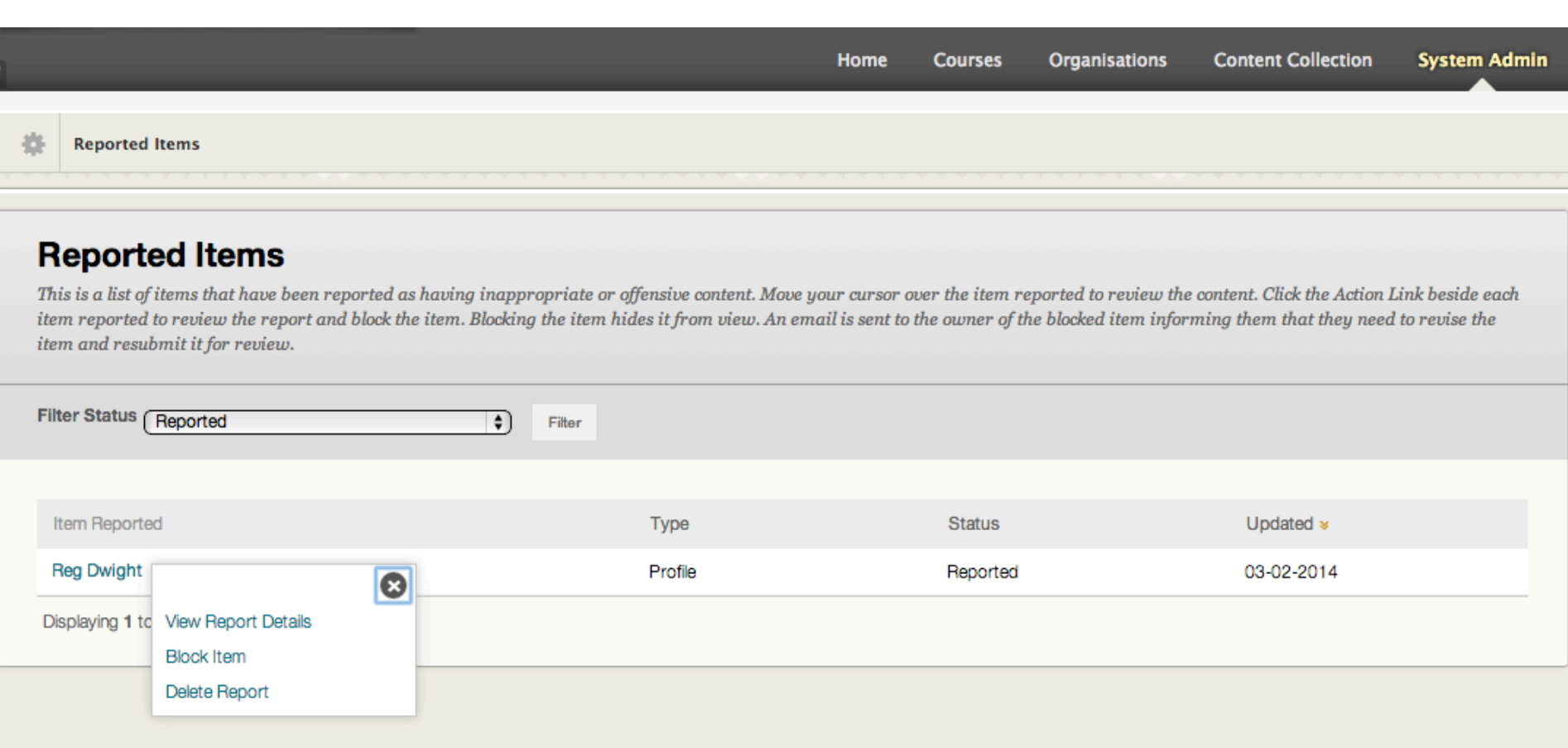

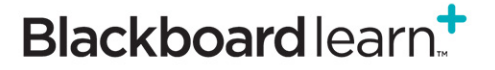

 $\begin{array}{c} \begin{array}{c} \text{all} \\ \end{array} & \begin{array}{c} \text{all} \\ \end{array} \end{array}$ 

 $)\big)$ 

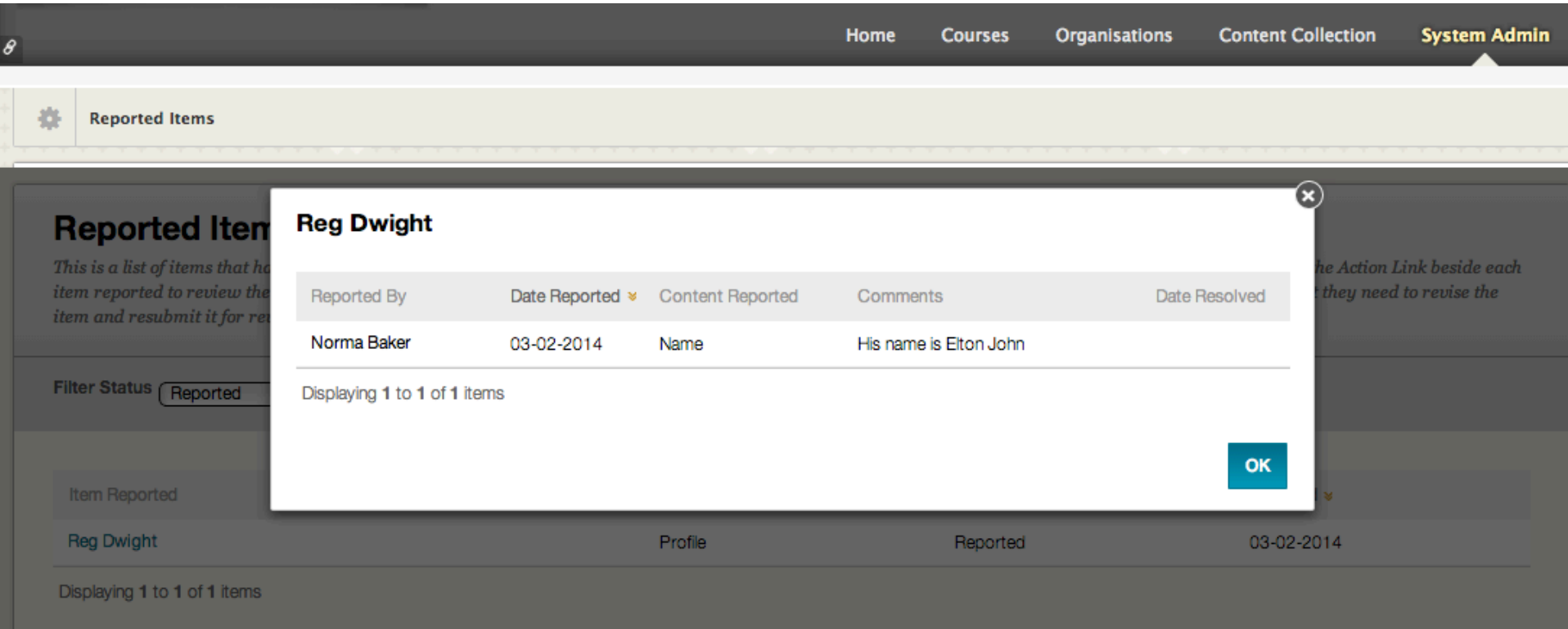

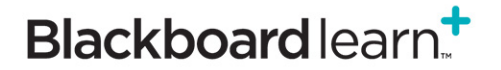

→ → → →

 $\frac{1}{\beta}$ 

 $\big)$ 

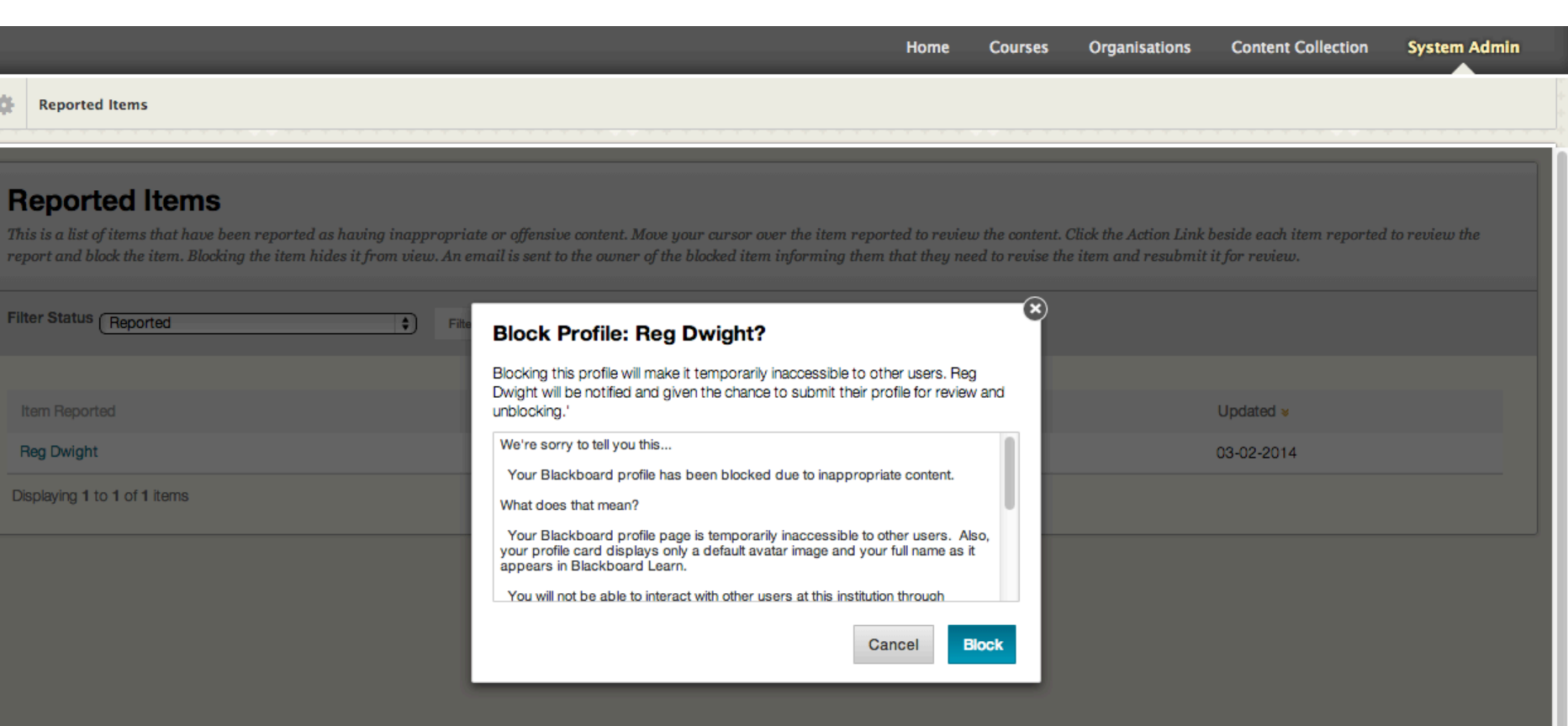

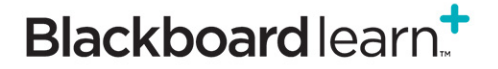

 $\theta$ 

 $\frac{1}{\beta}$ 

 $\big)$ 

# **MY BLACKBOARD: SUBMITTING FOR REVIEW**

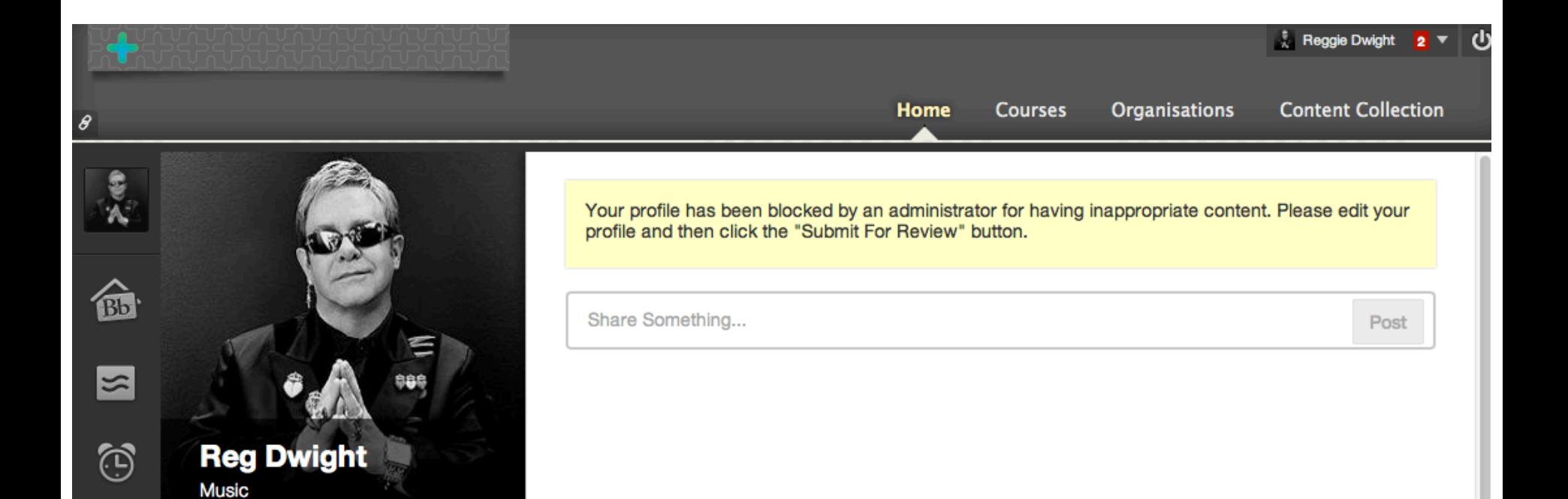

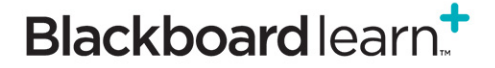

 $\mathbf{L}$ 

 $\mathbf{H}$ 

 $\ddot{\phantom{1}}$ 

 $\rightarrow$ 

U

 $\overline{a}$ 

 $)$ 

# **MY BLACKBOARD: SUBMITTING FOR REVIEW**

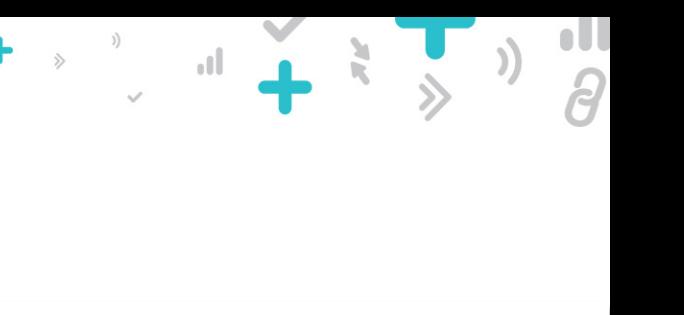

**Submit For Review** 

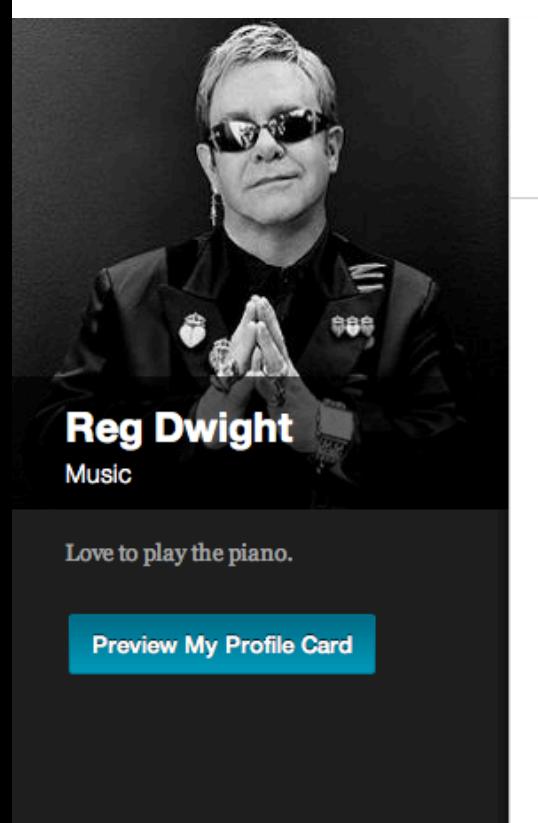

### **Edit My Blackboard Profile**

\* indicates a required field.

Your profile has been blocked by an administrator for having inappropriate content. Please edit your profile and then click the "Submit For Review" button.

#### Start with information from...

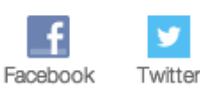

Picture

Change Picture

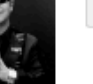

How do you want your name displayed in your profile?

**Reg Dwight** 

#### **Privacy Options**

Anyone in your courses can view your profile card within the course (unless your status is Hidden). These privacy settings control who can search and browse for you on the People page.

Cancel

Learn more about profile privacy settings.

#### All Blackboard Users (recommended)

Anyone with a Blackboard profile can find and message me. This includes Blackboard users at other schools. Require others to request permission to follow me.

#### ◯ My School (recommended)

Anyone from my school can find and message me.

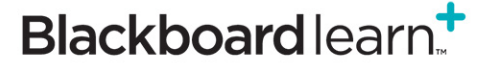

# **MY BLACKBOARD: SUBMITTING FOR REVIEW**

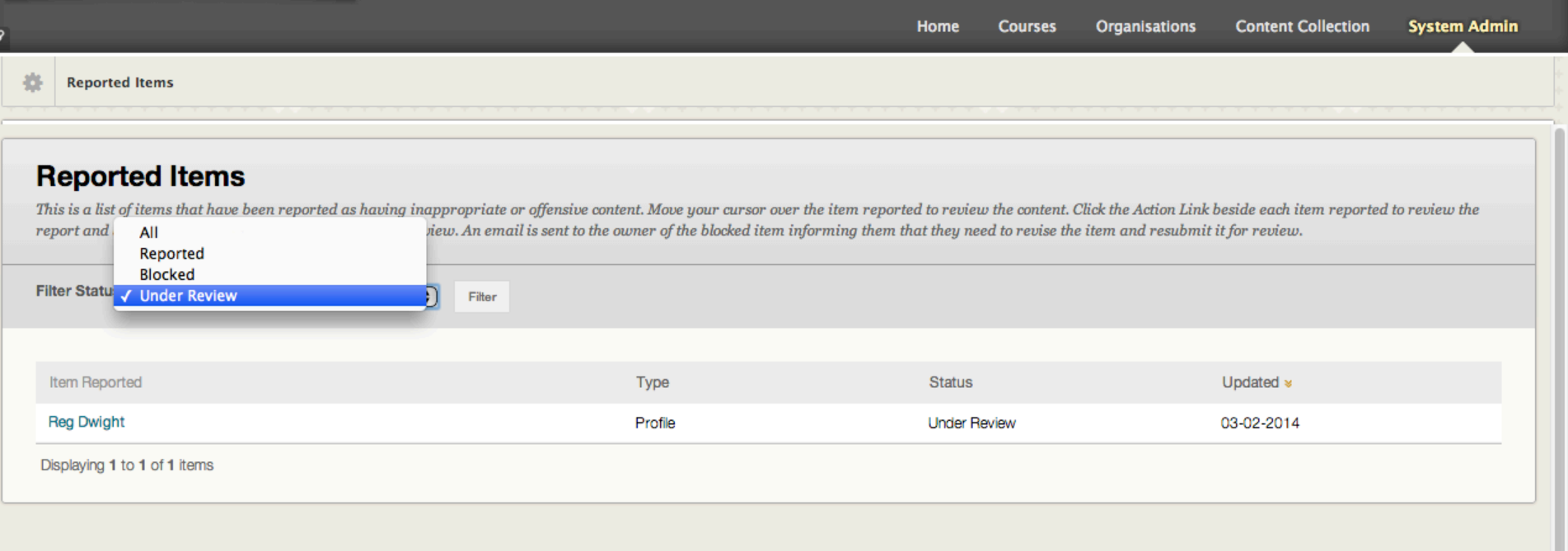

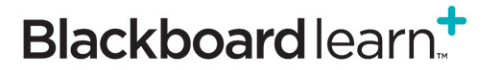

 $\ddotmark$ 

 $\eta$   $\frac{1}{2}$ 

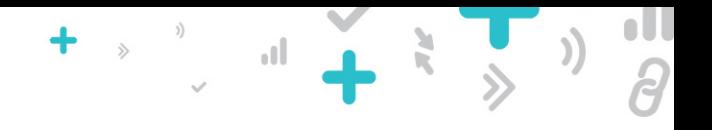

# **Questions?**

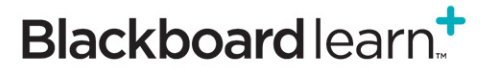